Nous vous félicitons d'avoir acheté le Sony Ericsson Z550. Outre le contenu multimédia Z550 préinstallé, un vaste choix vous est proposé sur le site [www.sonyericsson.com/fun.](http://www.sonyericsson.com/fun)

En vous enregistrant sur le site [www.sonyericsson.com/register,](http://www.sonyericsson.com/register) vous bénéficiez d'une offre exclusive. Ne la manquez pas. Ne tardez pas à vous enregistrer.

# Dimensions supplémentaires – Accessoires Sony Ericsson

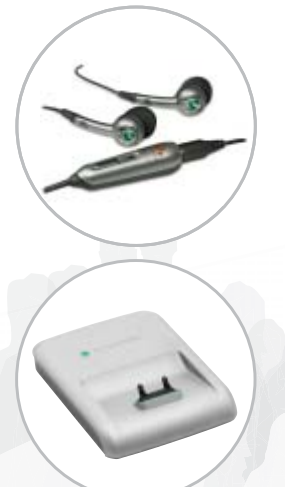

# Portable mains-libres stéréo HPM-61

Ecouteurs légers qui se glissent dans l'oreille et reproduisent des graves profondes.

# Support de bureau CDS-60

Le meilleur atout de votre téléphone : connectez un portable main-libres, un chargeur et un câble USB.

# Oreillette Bluetooth™ HPB-PV705

<span id="page-1-0"></span>Une puissante oreillette Bluetooth™ à la ligne compacte.

# **[Table des matières](#page-1-0)**

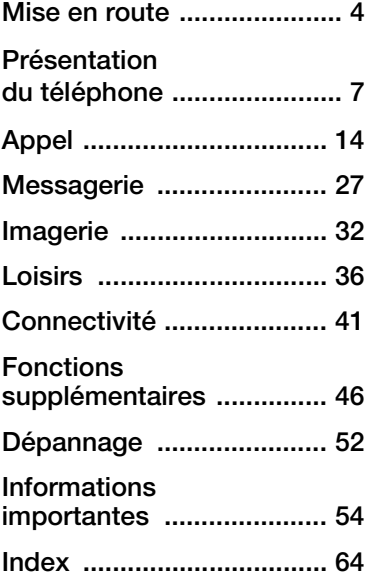

#### *[www.sonyericsson.com/support](http://www.SonyEricsson.com/support)*

L'Assistance produit Sony Ericsson vous fournit entre autres des solutions de dépannage, des astuces et conseils, des logiciels, des paramètres téléphoniques pour la navigation sur Internet et la messagerie.

# **Sony Ericsson** Z550i

## **Sony Ericsson**

GSM 900/1800/1900

Ce guide de l'utilisateur est publié par Sony Ericsson Mobile Communications AB sans aucune garantie. Sony Ericsson Mobile Communications AB peut procéder en tout temps et sans préavis à toute amélioration et à toute modification à la suite d'une erreur typographique, d'une erreur dans l'information présentée ou de toute amélioration apportée aux programmes et/ou au matériel. De telles modifications seront toutefois intégrées aux nouvelles éditions de ce guide de l'utilisateur. Tous droits réservés.

©Sony Ericsson Mobile Communications AB, 2006 Numéro de publication : FR/LZT 108 8652 R1A Remarque : Certains services présentés dans ce guide de l'utilisateur ne sont pas pris en charge par tous les réseaux. Cela s'applique aussi au numéro d'urgence international 112. Veuillez contacter votre opérateur réseau ou votre fournisseur de services si vous n'êtes pas certain de la disponibilité d'un service donné.

Il est conseillé de lire attentivement les chapitres Instructions pour une utilisation efficace et sans danger et Garantie limitée avant d'utiliser votre téléphone mobile.

Votre téléphone mobile permet de télécharger, stocker et de transférer d'autres éléments tels que des sonneries. L'utilisation d'un tel contenu peut être limité ou interdit par des droits de tiers, notamment, mais sans limitation, des restrictions imposées par la législation sur les droits d'auteur en vigueur. Vous êtes personnellement responsable du contenu supplémentaire que vous téléchargez ou transmettez à partir de votre téléphone mobile, pour lequel la responsabilité de Sony Ericsson ne peut en aucun cas être engagée.

Avant d'utiliser un quelconque élément du contenu supplémentaire, vérifiez si vous possédez la licence adéquate ou si vous y êtes autorisé. Sony Ericsson ne garantit pas la précision, l'intégrité ou la qualité d'un contenu supplémentaire ou d'un contenu tiers. En aucun cas Sony Ericsson ne peut être tenu pour responsable d'une utilisation inadéquate d'un contenu supplémentaire ou d'un contenu tiers. QuickShare™, PlayNow™, MusicDJ™, PhotoDJ™, VideoDJ™ et Style Up™ sont des marques ou des marques déposées de Sony Ericsson Mobile Communications AB.

Le nom et les logos Bluetooth sont la propriété de Bluetooth SIG, Inc. et l'utilisation de ceux-ci par Sony Ericsson est soumise à licence. Memory Stick™ et Memory Stick Micro™ (M2™) sont des marques ou des marques déposées de Sony corporation.

Microsoft, Windows et PowerPoint sont soit des marques déposées, soit des marques de Microsoft Corporation aux Etats-Unis et/ou dans d'autres pays/régions.

Mac OS est une marque d'Apple Computer, Inc., déposée aux Etats-Unis et dans d'autres pays. L'entrée de texte T9™ est une marque ou une marque déposée de Tegic Communications.

L'entrée de texte T9™ est utilisée sous licence sous un ou plusieurs des brevets suivants : brevets aux E.-U. n°5,818,437, 5,953,541,

5,187,480, 5,945,928 et 6,011,554 ;

brevet au Canada n°1,331,057 ;

brevet au Royaume-Uni n°2238414B ; brevet standard à Hong Kong n°HK0940329 ; brevet de République de Singapour n°51383 ; brevets européens n°0 842 463 (96927260.8) DE/DK, FI, FR, IT, NL, PT, ES, SE, GB et autres brevets en instance dans le monde.

Java et l'ensemble des logos et marques Java sont des marques ou des marques déposées de Sun Microsystems, Inc. aux Etats-Unis et dans d'autres pays. Contrat de licence utilisateur final pour Sun™ Java™ JME™.

- **1** Limitations : Le logiciel constitue une information confidentielle de Sun protégée par copyright, et Sun et/ou ses concédants de licence conservent les droits liés à toute copie du logiciel. Le client ne peut pas modifier, décompiler, désassembler, décrypter, extraire le logiciel, ni le soumettre à l'ingénierie inverse. Le logiciel ne peut pas être donné en location, cédé ou proposé en sous-licence, que ce soit en tout ou en partie.
- **2** Contrôle des exportations : Le logiciel, y compris les données techniques, est soumis aux lois américaines de contrôle des exportations, notamment l'U.S. Export Administration Act et la législation connexe, et peut être soumis aux règles d'importation et d'exportation d'autres pays. Le client s'engage à se conformer de manière stricte à toutes les réglementations et reconnaît qu'il est de son devoir d'obtenir les licences adéquates pour exporter, réexporter ou importer le logiciel. Le logiciel ne peut être téléchargé, exporté ou réexporté (i) ni vers un ressortissant ou un habitant de Cuba, de l'Irak, de l'Iran, de la Corée du Nord, de la Libye, du Soudan, de la Syrie (cette liste pouvant être revue ultérieurement) ou vers un pays soumis à l'embargo par les Etats-Unis; ni (ii) vers quiconque figurant sur la liste Specially Designated Nations du Département du Trésor américain ou sur la liste Table of Denial Orders du Département du commerce américain.
- **3** Droits limités : L'utilisation, la duplication ou la divulgation par le gouvernement des Etats-Unis est soumis aux limitations énoncées dans les Rights in Technical Data and Computer Software Clauses des documents DFARS 252.227-7013(c) (1) (ii) et FAR 52.227-19(c) (2), si applicables. Une partie du logiciel de ce produit est protégée par copyright © SyncML initiative Ltd. (1999-2002). Tous droits réservés.

Les autres noms de produits et de sociétés mentionnés sont des marques commerciales de leurs propriétaires respectifs. Tous les droits non expressément accordés sont réservés.

#### 2 Table des matières

## **Symboles du guide de l'utilisateur**

Les symboles d'instructions suivants apparaissent dans ce guide de l'utilisateur :

- $\blacktriangleright$  Utilisez la touche de navigation pour faire défiler et sélectionner  $\rightarrow$  **[10 Navigation dans les menus](#page-11-0).**
- Appuyez au centre de la touche de navigation.
- Appuyez la touche de navigation vers le haut.
- Appuyez la touche de navigation vers le bas.
- Appuyez sur la gauche de la touche de navigation.
- Appuyez sur la droite de la touche de navigation.
- $\rightarrow$  Voir aussi page...
- Remarque. 资
- d) Indique qu'un service ou une fonction est tributaire d'un réseau ou d'un abonnement. De ce fait, tous les menus risquent de ne pas être disponibles sur votre téléphone. Pour plus d'informations, consultez votre opérateur réseau.

# <span id="page-5-0"></span>**Mise en route**

## <span id="page-5-2"></span>*Pour insérer la carte SIM*

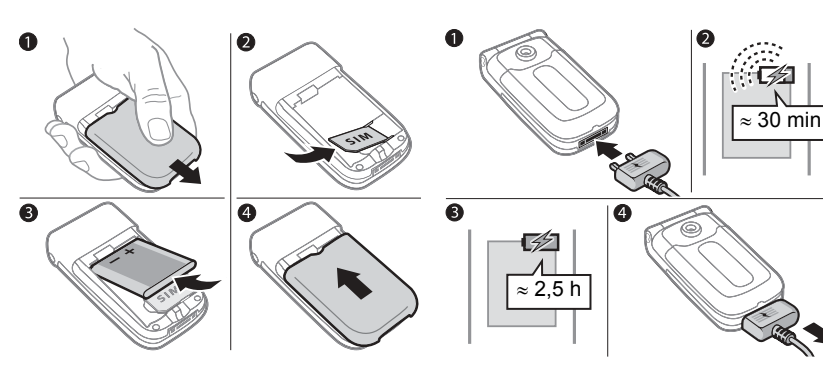

- **1** Retirez le couvercle de la batterie.
- **2** Faites glisser la carte SIM dans son logement en dirigeant les contacts dorés vers le bas.
- <span id="page-5-4"></span>**3** Insérez la batterie en orientant l'étiquette vers le haut de telle sorte que les connecteurs se trouvent en face l'un de l'autre.
- **4** Glissez le couvercle de la batterie jusqu'à ce qu'il soit bien en place.
- **1** Connectez la fiche du chargeur au téléphone en orientant le symbole vers le haut.
- **2** Il peut s'écouler jusqu'à 30 minutes avant l'affichage de l'icône de la batterie.
- **3** Attendez environ deux heures et demi ou jusqu'à ce que l'icône indique que la batterie est complètement chargée. Pour afficher une indication de charge, appuyez sur  $\bigcirc$  pour activer l'écran.
- **4** Retirez le chargeur en le tirant vers vous.

#### 4 Mise en route

## <span id="page-5-3"></span><span id="page-5-1"></span>*Pour charger la batterie*

- *Le temps de conversation ou de veille peut devenir nettement plus court en raison d'une utilisation normale de l'appareil et il se peut que vous deviez remplacer la batterie. Utilisez exclusivement des batteries agréées par Sony Ericsson ● [57 Batterie.](#page-58-0)*
- *Enregistrez les contacts sur votre carte SIM avant de la retirer d'un autre téléphone SIM. Les contacts peuvent avoir été enregistrés dans la mémoire du téléphone* **▶** [16 Contacts.](#page-17-0)

#### <span id="page-6-1"></span><span id="page-6-0"></span>*Pour mettre le téléphone sous tension et hors tension*

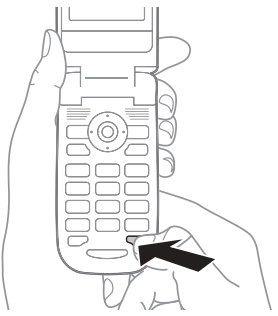

- <span id="page-6-3"></span>**1** Maintenez enfoncée la touche  $\circledcirc$ .
- **2** Entrez le code PIN de votre carte SIM, si vous en possédez un.
- **3** Au premier démarrage, sélectionnez la langue à utiliser pour les menus de votre téléphone.
- **4** } **Oui** si vous voulez que l'Assistant de configuration vous aide en fournissant des instructions et des conseils. L'Assistant de configuration est également disponible dans le système de menus } **Réglages** } **Général** ▶ Assistant Config.

## <span id="page-6-2"></span>*Pour émettre et recevoir des appels*

- **1** Entrez l'indicatif régional et le numéro de téléphone } **Appeler** pour composer le numéro.
- **2** } **Fin appel** pour mettre fin à l'appel. Lorsque le téléphone sonne } **Répondre** pour répondre à l'appel. Pour plus d'informations, consultez la rubrique **→** 14 Emission et réception *[d'appels](#page-15-1)*.

## **Memory Stick Micro™ (M2™)**

Utilisez une carte mémoire pour enregistrer, par exemple, des images.

*Votre téléphone n'est pas fourni avec une carte mémoire. Vous pouvez acheter une carte mémoire pour ajouter davantage d'espace de stockage à votre téléphone.*

Si vous utilisez une carte mémoire, vous pouvez choisir de stocker automatiquement toutes les images sur la carte mémoire  $\rightarrow$  **33 Options** *[de l'appareil photo](#page-34-0)*.

#### <span id="page-7-1"></span>**PIN**

Il se peut que vous deviez introduire un numéro d'identification personnel (PIN) fourni par votre opérateur réseau pour activer les services de votre téléphone. Chaque chiffre de votre code PIN est masqué par un astérisque \*, à moins que ce code ne débute par les mêmes chiffres qu'un numéro d'urgence, par exemple le 112 ou 911. De cette manière, vous pouvez toujours effectuer des appels d'urgence. *[16 Appels d'urgence](#page-17-1)*. Appuyez  $\text{sur } \textcircled{r}$  pour corriger les erreurs.

*Si vous entrez trois fois de suite un code PIN erroné, la carte SIM se bloque*   $\triangle$  **[49 Verrou de la carte SIM](#page-50-0)** 

#### <span id="page-7-2"></span>**Mode Veille**

Après avoir mis votre téléphone sous tension et saisi votre code PIN, le nom de l'opérateur réseau apparaît à l'écran. Vous êtes alors en mode Veille.

#### <span id="page-7-0"></span>*Pour insérer et retirer la carte mémoire*

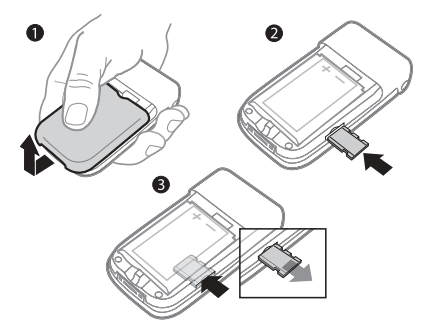

- **1** Retirez le couvercle de la batterie.
- **2** Insérez la carte mémoire dans le logement.
- **3** Appuyez sur le bord de la carte mémoire pour la libérer de l'emplacement.

# <span id="page-8-0"></span>**Présentation du téléphone**

## **Présentation du téléphone**

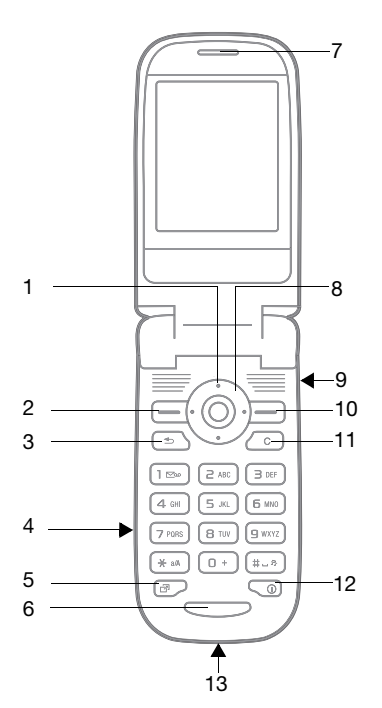

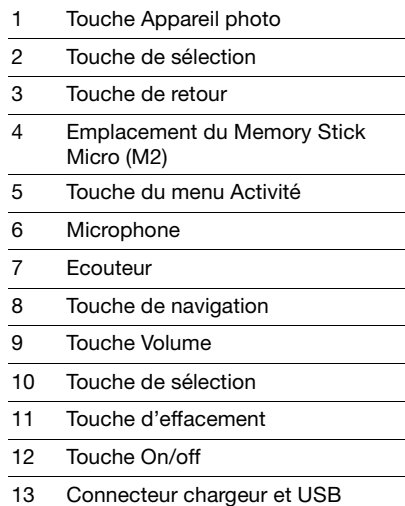

Présentation du téléphone 7

## <span id="page-9-0"></span>**Aperçu des menus**

**PlayNow™\* Services Internet\* Loisirs**  $\overline{\phantom{a}}$ Services en ligne*\** Jeux VideoDJ™ PhotoDJ™ MusicDJ™ Télécommande Enregistrer son Présentation Appareil photo **Messagerie Lecteur média** Rédiger nouveau Boîte réception Mes amis\* Email Appeler msgerie **Brouillons** Boîte d'envoi Msas envoyés Messages enreg. Modèles Réglages **Gestion. de fichiers\*\*\* Contacts\*\* Radio Options** mm. Nouveau contact Tous les fichiers mm Dans Memory Stick m Dans téléphone

#### 8 Présentation du téléphone

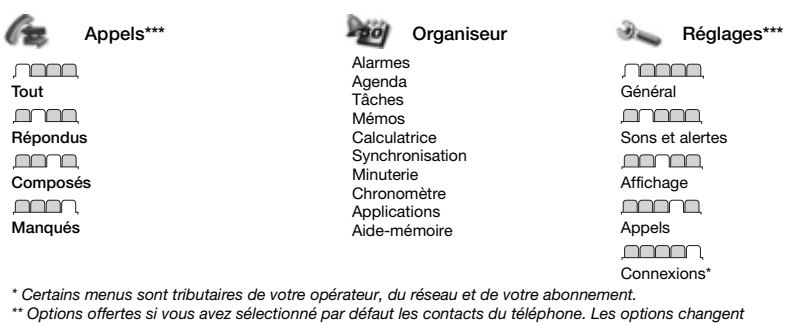

*si vous sélectionnez par défaut les contacts SIM.*

*\*\*\* Utilisez la touche de navigation vers la gauche et vers la droite pour vous déplacer entre les onglets*  des sous-menus. Pour plus d'informations, reportez-vous à la section  $\blacktriangleright$  [10 Navigation dans les menus](#page-11-1).

#### **Icônes de la barre d'état** Vous avez reçu un email. Indique l'intensité du signal all. Vous avez reçu un MMS. du réseau GSM.  $\overline{\times}$ P Vous êtes en ligne. Indique l'état de la batterie. Indique l'état de chargement 懄 Vous avez un rappel pour de la batterie. un rendez-vous. Vous avez manqué un appel Vous avez un rappel pour nΩ 笝 entrant. une tâche. Les alertes des fonctions d'appel 吞 Le mot magique est activé. et de messagerie sont désactivées, mais l'alarme est toujours activée. Le mains-libres est connecté. ∩ Vous avez reçu un SMS. Ecoute de la radio en arrière-plan.

Présentation du téléphone 9

## <span id="page-11-1"></span><span id="page-11-0"></span>**Navigation dans les menus**

Les menus principaux apparaissent sous forme d'icônes sur le bureau. Certains sous-menus comprennent des onglets qui apparaissent à l'écran.

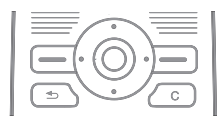

- <span id="page-11-5"></span>• Appuyez sur spour accéder au bureau ou sélectionner des éléments.
- Appuyez sur  $\circledcirc$ ,  $\circledcirc$ ,  $\circledcirc$  ou  $\circledcirc$  pour parcourir les menus et onglets.
- Appuyez sur  $\circledcirc$  pour revenir au niveau de menu précédent ou terminer l'exécution d'une fonction ou d'une application. Maintenez enfoncée (5) pour revenir en mode veille.
- Appuyez sur  $\ominus$  pour sélectionner les options qui apparaissent à l'écran, juste au-dessus des touches.
- Appuyez sur  $\circled{c}$  pour supprimer des éléments.
- ï Faites défiler jusqu'à un élément de menu } **Infos** pour obtenir de l'aide sur les fonctions sélectionnées.
- ▶ Autres pour accéder à une liste d'options.

## <span id="page-11-4"></span><span id="page-11-3"></span>**Raccourcis**

En mode veille, vous pouvez utiliser  $\circledcirc$ ,  $\circledcirc$ ,  $\circledcirc$  ou  $\circledcirc$  pour accéder directement à une fonction.

#### *Pour créer un raccourci en mode veille*

- **1** Appuyez sur @ et suivez les instructions.
- **2** Faites défiler jusqu'à une fonction **• Raccourci.**

#### *Pour modifier un raccourci en mode veille*

- **1** } **Réglages** } **Général** } **Raccourcis** et sélectionnez un raccourci **• Modifier.**
- **2** Faites défiler jusqu'à une fonction **Baccourci**

## <span id="page-11-2"></span>**Menu Activité**

Utilisez le menu Activité pour afficher et traiter de nouveaux événements ainsi que pour accéder aux signets et aux raccourcis.

## *Pour ouvrir le menu Activité*

Appuyez sur  $\circled{2}$  et utilisez  $\circled{0}$  et  $\circled{0}$ pour sélectionner un onglet.

### **Onglets du menu Activité**

- ï **Nouv. évén.** notamment des appels manqués et des messages.
- $•$  Mes raccourcis applications qui s'exécutent en arrière-plan et vos raccourcis. Vous pouvez changer l'ordre des raccourcis, en ajouter et en supprimer.
- **Signets** vos signets Internet.

Si vous voulez que les nouveaux événements apparaissent sous la forme de texte contextuel plutôt que dans le menu Activité, } **Réglages** } **Général** } **Nouv. événements** } **Popup**.

## <span id="page-12-0"></span>**Menu de fermeture**

Utilisez le menu de fermeture pour éteindre le téléphone, le mettre en silencieux ou activer un profil. Pour plus d'informations sur les profils  $\rightarrow$  **[47 Profils](#page-48-0)**.

### *Pour ouvrir le menu de fermeture*

Appuyez sur  $\circledcirc$  et sélectionnez un élément de menu.

## <span id="page-12-1"></span>**Gestionnaire de fichiers**

Des fichiers tels que des images. des vidéos, des sons, des thèmes, des jeux et des applications sont enregistrés dans des dossiers de la mémoire du téléphone. Si une carte mémoire est insérée, vous pouvez enregistrer les fichiers sur celle-ci. Les fichiers non reconnus sont enregistrés dans le dossier **Autre**.

#### **Onglets de menu du Gestionnaire de fichiers**

Le Gestionnaire de fichiers est divisé en trois onglets et des icônes indiquent l'endroit où les fichiers sont enregistrés.

- ï **Tous les fichiers** tout le contenu dans la mémoire du téléphone et sur la carte mémoire.
- **Dans Memory Stick tout le contenu** sur la carte mémoire.
- ï **Dans téléphone** tout le contenu dans la mémoire du téléphone.

### <span id="page-12-2"></span>**Informations des fichiers**

Si un fichier est protégé, vous ne pouvez ni le copier, ni l'envoyer. Affichez les informations d'un fichier en le mettant en surbrillance } **Autres** } **Informations**.

## *Pour déplacer ou copier un fichier*

- **1** } **Gestion. de fichiers**. Sélectionnez un dossier et faites défiler jusqu'à un fichier } **Autres** } **Gérer les fichiers**.
- **2** Sélectionnez **Déplacer** ou **Copier**.
- **3** } **Memory Stick** ou } **Mémoire téléphone**.
- **4** Sélectionnez un dossier ou } **Nouveau dossier** nommez le dossier } **OK**.
- **5** } **Coller**.

### *Pour sélectionner plusieurs fichiers*

- **1** } **Gestion. de fichiers**. Sélectionnez un dossier et faites défiler jusqu'à un fichier } **Autres** } **Marquer**.
- **2** } **Marquer plusieurs** ou **Marquer tout**. Pour sélectionner des fichiers, faites défiler et } **Marquer** ou **Désactiv.**

## <span id="page-13-1"></span>*Pour contrôler l'état de la mémoire*

- ▶ Gestion. de fichiers ▶ Autres
- **Etat mémoire.**

## <span id="page-13-4"></span>**Formatage de la carte mémoire**

Formatez une carte mémoire si vous souhaitez supprimer toutes les informations qu'elle contient ou si elle est altérée.

## *Pour formater la carte mémoire*

} **Gestion. de fichiers** } **Autres**

**▶ Formater M.S. ▶ Qui et entrez** le code de verrou du téléphone.

Pour plus d'informations, consultez la rubrique **→** [50 Verrou du téléphone](#page-51-0).

### **Transfert de fichiers**

Pour plus d'informations, consultez la rubrique **→** [45 Transfert de fichiers](#page-46-0).

## **Langues**

Sélectionnez la langue à utiliser pour les menus du téléphone et pour la saisie.

## <span id="page-13-3"></span>*Pour changer la langue du téléphone*

- <span id="page-13-0"></span>ï } **Réglages** } **Général** } **Langue** ▶ Langue du téléph.. sélectionnez une langue.
- $\bullet$  En veille, appuyez sur  $\circledcirc$  0000  $\circledcirc$ pour choisir l'anglais, ou appuyez sur 88888 e pour choisir Langue automatique.

#### <span id="page-13-2"></span>*Pour sélectionner les langues de saisie*

- ï } **Réglages** } **Général** } **Langue**
	- } **Langue d'écriture**.
- **Marquer pour sélectionner** des langues } **Enregistr.**

#### 12 Présentation du téléphone

## **Saisie de lettres**

Faites défiler jusqu'à une fonction permettant la saisie de texte, **par exemple. ▶ Messagerie ▶ Rédiger nouveau** } **SMS**.

#### <span id="page-14-0"></span>*Pour entrer des lettres à l'aide de la saisie de texte multitape*

- Appuyez sur  $\binom{2}{1}$   $\binom{9}{1}$  jusqu'à ce que le caractère voulu s'affiche.
- Appuyez sur  $\overline{(\ast_{a} \mathbb{A})}$  pour passer des majuscules aux minuscules.
- ï Maintenez enfoncées les touches  $(\overline{0+}) - (\overline{9})$  pour entrer des nombres.
- Appuyez sur  $\circled{r}$  pour supprimer des lettres et des chiffres.
- Appuyez sur  $\overline{f_{\cdot}}$  pour ajouter un espace.
- $\bullet$  Appuyez sur  $\circled{1}$  pour les signes de ponctuation les plus courants.
- $\bullet$  Maintenez enfoncée la touche  $\overline{(\ast_{\alpha} \mathbb{A})}$ pour changer de méthode de saisie.

## **Saisie de texte T9™**

Cette méthode utilise un dictionnaire intégré qui reconnaît la plupart des mots courants pour chaque combinaison de lettres entrées. Il vous suffit donc d'appuyer une seule fois sur chaque touche, même si la lettre souhaitée n'est pas la première sur la touche.

#### <span id="page-14-1"></span>*Pour entrer des lettres à l'aide de la saisie de texte T9™*

- Par exemple, si vous voulez écrire le mot « Jane », appuyez sur  $\circled{5}$ ,  $(a)$ ,  $(b)$ ,  $(b)$ ,  $(c)$
- Si ce mot ne correspond pas à celui souhaité, appuyez à plusieurs reprises sur  $\circledR$  ou  $\circledR$  pour afficher les autres mots suggérés. Pour accepter et ajouter un espace, appuyez sur  $(F-*)$ . Pour accepter un mot sans ajouter d'espace, appuyez sur  $\circledcirc$ .
- ï Continuez la rédaction de votre message. Pour entrer des signes de ponctuation, appuyez sur  $\Box$ , puis à plusieurs reprises sur  $\circledcirc$  ou sur  $\circledcirc$ .

### *Pour ajouter des mots au dictionnaire de saisie de texte T9™*

- ï Lors de la saisie de lettres } **Autres** } **Epeler le mot**.
- ï Modifiez le mot en utilisant la saisie multitape. Naviguez d'une lettre à l'autre en utilisant les touches et . Pour supprimer un caractère, appuyez sur  $\overline{\mathbb{C}}$ . Pour supprimer le mot entier, maintenez enfoncée la touche  $\mathbb{C}$ .
- Une fois le mot modifié ▶ Insérer. Le mot s'ajoute au dictionnaire de saisie de texte T9™. La prochaine fois que vous saisirez ce mot en utilisant la saisie de texte T9™, il fera partie des mots suggérés.

#### *Pour sélectionner une autre méthode de saisie*

Avant ou pendant que vous entrez des lettres, maintenez enfoncée la touche  $(x_0, x_0)$  pour sélectionner une autre méthode de saisie.

## **Options de saisie de lettres**

▶ Autrespour afficher les options durant la saisie de lettres.

# <span id="page-15-0"></span>**Appel**

## <span id="page-15-1"></span>**Emission et réception d'appels**

<span id="page-15-4"></span>Mettez le téléphone sous tension et assurez-vous que vous êtes à portée d'un réseau % *[5 Pour mettre](#page-6-0)  [le téléphone sous tension et hors](#page-6-0)  [tension](#page-6-0)*. Si votre abonnement comprend le service d'identification de l'appelant et si le numéro est identifié, il apparaît à l'écran. Si le numéro est enregistré dans **Contacts**, le nom, le numéro et l'image apparaissent à l'écran. S'il s'agit d'un numéro restreint, le message **Privé** s'affiche.

### <span id="page-15-2"></span>*Pour émettre un appel*

Entrez le numéro de téléphone (avec l'indicatif international et régional, le cas échéant) } **Appeler** pour effectuer l'appel. } **Fin appel** pour mettre fin à l'appel.

### <span id="page-15-3"></span>*Pour recomposer un numéro*

Si la connexion est interrompue, **Réessayer ?** s'affiche } **Oui**.

*Il est inutile de maintenir le combiné à l'oreille, car l'appareil émet un signal sonore dès que la liaison est rétablie.*

### <span id="page-16-1"></span>*Pour répondre à un appel*

Ouvrez votre téléphone ou } **Répondre** si votre téléphone est déjà ouvert.

#### <span id="page-16-4"></span>*Pour refuser un appel*

Fermez votre téléphone } **Occupé** ou appuyez rapidement deux fois sur la touche du volume.

#### <span id="page-16-5"></span>*Pour modifier le volume de l'écouteur*

Au cours d'un appel, appuyez sur  $\bigoplus$  $ou \bigcirc$  pour augmenter ou diminuer le volume.

### <span id="page-16-2"></span>*Pour désactiver le micro*

Maintenez enfoncée la touche  $\infty$ . Pour reprendre, maintenez à nouveau enfoncée la touche  $\circledcirc$ .

#### *Pour sélectionner d'autres options pendant un appel*

<span id="page-16-0"></span>} **Autres** et sélectionnez une option.

### **Appels manqués**

Un appel manqué s'affiche dans le menu Activité si **Nouv. événements** est réglé sur **Menu Activité**

 $\rightarrow$  **[10 Menu Activité](#page-11-2)**. ▶ Appeler pour composer le numéro de l'appel manqué.

Si **Nouv. événements** est réglé sur **Popup**, **Appels manqués :** s'affiche. ▶ Oui pour afficher les appels manqués ou } **Non** pour le faire ultérieurement.

#### **Liste d'appels**

Les informations relatives aux derniers numéros sont enregistrées dans la liste d'appels.

#### <span id="page-16-3"></span>*Pour composer un numéro à partir de la liste d'appels*

} **Appels** en mode veille et sélectionnez un onglet. Faites défiler jusqu'à un nom ou numéro que vous souhaitez appeler } **Appeler**.

#### *Pour ajouter un numéro de la liste des appels à des contacts*

- **1** } **Appels** en mode veille et sélectionnez un onglet. Accédez au numéro que vous souhaitez ajouter ▶ Autres ▶ Enregistrer n°.
- **2** Sélectionnez un contact pour y ajouter le numéro ou } **Nouveau contact**.

## Appel 15

## <span id="page-17-1"></span>**Appels d'urgence**

Votre téléphone prend en charge les numéros d'urgence internationaux tels que le 112 et le 911. Cela signifie que vous pouvez normalement émettre un appel d'urgence dans n'importe quel pays, avec ou sans carte SIM, lorsque vous êtes à portée d'un réseau GSM.

*Dans certains pays, d'autres numéros d'urgence peuvent aussi être utilisés. Il se peut que votre opérateur réseau ait sauvegardé d'autres numéros d'urgence locaux sur la carte SIM.*

### *Pour émettre un appel d'urgence*

Par exemple, entrez le chiffre 112 **Appeler.** 

#### *Pour afficher vos numéros d'urgence locaux*

▶ Contacts ▶ Options ▶ Numéros **spéciaux** } **Numéros d'urgence**.

## <span id="page-17-5"></span><span id="page-17-0"></span>**Contacts**

**Contacts du tél.** contient des informations détaillées enregistrées dans la mémoire du téléphone. **Contacts SIM** contient des noms et numéros enregistrés sur la carte SIM.

#### <span id="page-17-7"></span>*Pour sélectionner les contacts par défaut*

- <span id="page-17-8"></span><span id="page-17-4"></span>**1** } **Contacts** } **Options** } **Avancées**
	- ▶ Contacts par déf.
- **2** } **Contacts du tél.** ou **Contacts SIM**.

## <span id="page-17-6"></span>*Pour ajouter un contact*

- **1** } **Contacts** } **Nouveau contact** ▶ Aiouter.
- **2** } **Nom :** } **Ajouter** entrez le nom } **OK**.
- **3** } **Nouveau numéro:** } **Ajouter** entrez le numéro } **OK**.
- **4** Pour les contacts du téléphone uniquement, sélectionnez un type de numéro. Faites défiler les onglets et sélectionnez des champs pour y entrer d'autres informations. Pour entrer des symboles tels que @ **▶ Autres** ▶ Ajouter symbole et sélectionnez le symbole } **Insérer**. Pour enregistrer le contact **Enregistr.**
- *Entrez le signe + et le code du pays avec chaque numéro.*

#### <span id="page-17-3"></span><span id="page-17-2"></span>*Pour ajouter une image ou une sonnerie à un contact*

- **1** } **Contacts** et sélectionnez le contact ▶ Autres ▶ Modifier contact.
- **2** Sélectionnez l'onglet adéquat, puis } **Image** ou **Sonnerie** } **Ajouter**. Sélectionnez un fichier et ► Enregistr.

#### *Pour définir le numéro par défaut pour un contact*

Pour spécifier le numéro de téléphone à afficher en premier pour un contact, **▶ Contacts et faites défiler jusqu'au** contact } **Autres** } **N° par défaut** et sélectionnez un numéro.

### *Pour ajouter votre carte de visite*

▶ Contacts ▶ Options ▶ Ma carte **de visite** et entrez les informations pour votre carte de visite } **Enregistr.**

#### *Pour envoyer votre carte de visite*

▶ Contacts ▶ Options ▶ Ma carte **de visite** } **Envoyer ma carte**.

#### <span id="page-18-0"></span>*Pour appeler un contact du téléphone*

**▶ Contacts. Entrez les premières** lettres du contact que vous souhaitez appeler. Utilisez @ ou @ pour sélectionner un numéro ▶ Appeler.

### <span id="page-18-1"></span>*Pour appeler un contact SIM*

- ï Si **Contacts SIM** est le paramètre par défaut } **Contacts** sélectionnez le nom et le numéro dans la liste ▶ Appeler.
- ï Si **Contacts du tél.** est le paramètre **par défaut ▶ Contacts ▶ Options E** Contacts SIM sélectionnez le nom et le numéro dans la liste } **Appeler**.

### **Gestion des contacts**

Copier des contacts vers et à partir du téléphone et de la carte SIM.

#### <span id="page-18-2"></span>*Pour copier les noms et les numéros sur la carte SIM*

- **1** } **Contacts** } **Options** } **Avancées** ▶ Copier vers SIM.
- **2** } **Copier tout** ou **Copier un numéro**.
- *Lorsque vous copiez l'ensemble des contacts du téléphone sur la carte SIM, toutes les informations contenues sur la carte SIM sont remplacées.*

#### *Pour copier des contacts SIM dans les contacts du téléphone*

- **1** } **Contacts** } **Options** } **Avancées** } **Copier de SIM**.
- **2** } **Copier tout** ou **Copier un numéro**.

#### <span id="page-18-3"></span>*Pour enregistrer automatiquement sur la carte SIM*

- **1** } **Contacts** } **Options** } **Avancées** } **Enreg auto sur SIM**.
- **2** } **Activé**.

#### *Pour sauvegarder les contacts sur la carte mémoire*

- } **Contacts** } **Options** } **Avancées**
- ▶ Sauveg. sur M.S. ▶ Oui.

## Appel 17

#### *Pour restaurer les contacts à partir de la carte mémoire*

- } **Contacts** } **Options** } **Avancées**
- <span id="page-19-2"></span>▶ Restaur. depuis MS ▶ Oui ▶ Oui.

### *Pour envoyer les contacts*

- ï Pour envoyer un contact sélectionné ▶ Autres ▶ Envoyer contact et sélectionnez une méthode de transfert.
- ï Pour envoyer l'ensemble des contacts
	- } **Contacts** } **Options** } **Avancées**
	- **Envoi ts contacts**

#### <span id="page-19-0"></span>*Pour modifier un contact du téléphone*

- **1** } **Contacts** et sélectionnez un contact ▶ Autres ▶ Modifier contact.
- **2** Sélectionnez un onglet et modifiez les informations ► Enregistr.

### *Pour modifier un contact SIM*

- **1** Si **Contacts SIM** est le paramètre par défaut } **Contacts** ou si **Contacts du tél.** est le paramètre par défaut ▶ Contacts ▶ Options
	- } **Contacts SIM**.
- **2** Sélectionnez le nom et le numéro que vous souhaitez modifier.
- **3** } **Autres** } **Modifier contact** et modifiez le nom et le numéro.

#### <span id="page-19-1"></span>*Pour supprimer des contacts*

- Pour supprimer un contact sélectionné, appuyez sur  $\infty$ .
- Pour supprimer l'ensemble des contacts } **Contacts** } **Options** ▶ Avancées ▶ Suppr. ts contacts } **Oui** et } **Oui**. Les noms et les numéros figurant sur la carte SIM ne sont pas supprimés.

### <span id="page-19-3"></span>*Pour vérifier l'état de la mémoire*

- } **Contacts** } **Options** } **Avancées**
- } **Etat de la mémoire**.
- *Le nombre d'entrées que vous pouvez enregistrer dans le téléphone ou sur la carte SIM dépend de la mémoire disponible.*

#### **Synchronisation des contacts** Pour plus d'informations, visitez *[www.sonyericsson.com/support](http://www.sonyericsson.com/support)*.

#### **Composition abrégée**

Enregistrez les numéros de téléphone à appeler facilement en position 1-9 sur votre téléphone.

#### *Pour spécifier ou remplacer les numéros de composition abrégée*

- **1** } **Contacts** } **Options** } **Compos. abrégée**.
- **2** Faites défiler jusqu'à une position } **Ajouter** ou **Remplac.** et sélectionnez un numéro de téléphone.

18 Appel

### *Pour composer rapidement*

En mode veille, entrez un numéro de composition abrégée (1-9) ▶ Appeler.

# <span id="page-20-0"></span>**Messagerie**

Si votre abonnement comprend un service de réponse téléphonique, les appelants peuvent laisser un message vocal à votre intention en cas d'absence.

#### *Pour entrer votre numéro de messagerie*

Maintenez enfoncée la touche } **Oui** et entrez le numéro } **OK**. Vous obtenez le numéro du fournisseur de services.

### *Pour appeler votre service de messagerie vocale*

Si vous avez saisi votre numéro de messagerie, maintenez enfoncée la touche  $\Box$ 

### *Pour vérifier votre numéro de messagerie*

- } **Messagerie** } **Réglages**
- ► N° messagerie voc.

# **Contrôle vocal**

Gérez les appels avec votre voix en créant des commandes vocales pour :

- La numérotation vocale, c'est-à-dire appeler votre correspondant par l'énoncé de son nom.
- ï Activer le contrôle vocal en prononçant un « mot magique ».
- Répondre aux appels ou les refuser lorsque vous utilisez un dispositif Mains-Libres.

## <span id="page-20-1"></span>**Avant d'utiliser la numérotation vocale**

Activez la fonction de numérotation vocale et enregistrez vos commandes vocales. Une icône apparaît à côté du numéro de téléphone pour lequel vous avez déjà enregistré une commande vocale.

#### *Pour activer la numérotation vocale et enregistrer des noms*

- **1** } **Réglages** } **Général** } **Contrôle vocal** } **Num. vocale** } **Activer** } **Oui** } **Nvle cmde vocale** et sélectionnez un contact.
- **2** Si le contact possède plusieurs numéros, utilisez @ et @ pour afficher les numéros. Sélectionnez le numéro auquel vous souhaitez ajouter la commande vocale. Enregistrez une commande vocale telle que « Jean mobile ».

Appel 19

- **3** Des instructions apparaissent à l'écran. Attendez la tonalité et prononcez la commande à enregistrer. Le téléphone vous fait entendre la commande vocale.
- **4** Si l'enregistrement est satisfaisant **▶ Oui. Dans le cas contraire ▶ Non** et répétez l'étape 3.

Pour enregistrer une autre commande vocale pour un contact } **Nvle cmde vocale** } **Ajouter** et répétez les étapes 2 à 4 ci-dessus.

### **Nom de l'appelant**

Ecoutez le nom d'un contact enregistré lorsqu'il vous téléphone.

#### *Pour activer ou désactiver l'affichage du nom de l'appelant*

**▶ Réglages ▶ Général ▶ Contrôle vocal** } **Lire nom appelant**.

## **Numérotation vocale**

Lancez la numérotation vocale en mode veille à l'aide du téléphone, d'un dispositif Mains Libres portable, d'une oreillette Bluetooth™ ou en énonçant votre mot magique.

### *Pour émettre un appel*

- **1** En mode veille, maintenez enfoncée une des touches de réglage du volume.
- **2** Attendez la tonalité et prononcez un nom enregistré, comme par exemple « Jean mobile ». Le téléphone vous fait entendre le nom et établit la liaison.

#### *Pour appeler à l'aide d'un dispositif Mains Libres*

En mode veille, maintenez enfoncée la touche du Mains Libres ou appuyez sur la touche de l'oreillette Bluetooth.

## <span id="page-21-0"></span>**Le mot magique**

Enregistrez et utilisez une commande vocale comme mot magique pour activer le contrôle vocal sans appuyer sur aucune touche. Le mot magique s'utilise uniquement avec un dispositif Mains-Libres ou une oreillette Bluetooth.

*Choisissez une expression ou un mot long inhabituel qui ne pourra pas être confondu avec une conversation normale.*

#### *Pour activer et enregistrer le mot magique*

- **1** } **Réglages** } **Général** } **Contrôle vocal** } **Mot magique** } **Activer**.
- **2** Des instructions apparaissent à l'écran. **E** Continuer. Attendez la tonalité et prononcez le mot magique.
- **3** } **Oui** pour accepter ou } **Non** pour enregistrer un nouveau mot magique.
- **4** Des instructions apparaissent à l'écran. } **Continuer** et sélectionnez les environnements dans lesquels vos mots magiques doivent être activés.

## **Réponse vocale**

Répondez aux appels entrants ou rejetez-les à l'aide de la voix si vous utilisez un dispositif Mains-Libres.

*Les fichiers MIDI, WAV (16 kHz), EMY et IMY peuvent être utilisés comme sonnerie avec la réponse vocale.*

#### *Pour activer et enregistrer des commandes de réponse vocale*

- **1** } **Réglages** } **Général** } **Contrôle vocal** } **Réponse vocale** } **Activer**.
- **2** Des instructions apparaissent à l'écran. **▶ Continuer. Attendez la tonalité** et prononcez le mot « Répondre » ou un autre mot de votre choix.
- **3** } **Oui** pour accepter ou } **Non** pour exécuter un nouvel enregistrement.
- **4** Des instructions apparaissent à l'écran **▶ Continuer. Attendez la tonalité** et prononcez le mot « Occupé » ou un autre mot de votre choix.
- **5** } **Oui** pour accepter ou } **Non** pour exécuter un nouvel enregistrement.
- **6** Des instructions apparaissent à l'écran. **E** Continuer et sélectionnez les environnements dans lesquels la réponse vocale doit être activée **Enregistr.**

#### *Pour répondre à un appel ou le rejeter à l'aide des commandes vocales* Lorsque le téléphone sonne, dites

- « Répondre » pour accepter l'appel.
- « Occupé » pour le rejeter.

## *Pour modifier vos commandes vocales*

- **1** } **Contacts** et faites défiler jusqu'à un contact.
- **2** } **Plus** } **Modifiez** le contact et faites défiler jusqu'à l'onglet adéquat.

#### *Pour réenregistrer une commande vocale*

- **1** } **Réglages** } **Général**
	- **E** Contrôle vocal **>** Num. vocale
	- } **Modifier des noms**.
- **2** Sélectionnez une commande } **Autres** ▶ Remplacer la voix.
- **3** Attendez la tonalité et prononcez la commande.

Appel 21

# <span id="page-23-3"></span>**Renvoi d'appels**

Renvoyez les appels par exemple à un service de réponse téléphonique.

*Lorsque la fonction Restreindre est activée, certaines options de la fonction Renvoyer sont indisponibles.*

## *Pour activer un renvoi d'appel*

- **1** } **Réglages** } **Appels** } **Renvoyer**.
- **2** Sélectionnez un type d'appel et une option de renvoi ► Activer.
- **3** Entrez le numéro de téléphone vers lequel vous souhaitez renvoyer vos appels } **OK** ou } **Recherch.** pour sélectionner un contact.

# *Pour désactiver un renvoi d'appel*

Faites défiler jusqu'à l'option de renvoi } **Désactiver**.

#### *Pour activer toutes les options de renvoi*

**▶ Réglages ▶ Appels ▶ Renvoyer** } **Vérifier tout**.

# <span id="page-23-1"></span>**Plusieurs appels**

Traitez plusieurs appels simultanément.

## <span id="page-23-2"></span>**Service de mise en attente**

Lorsque ce service est activé. vous entendez une tonalité à l'arrivée d'un deuxième appel.

#### *Pour activer le service de mise en attente des appels*

} **Réglages** } **Appels** } **Gérer les appels** } **Appel en attente** } **Activer**.

### *Pour émettre un deuxième appel*

**▶ Autres** ▶ Attente pour mettre l'appel en cours en attente. Entrez le numéro que vous souhaitez composer **Appeler.** 

### **Réception d'un deuxième appel**

Lorsque vous recevez un deuxième appel, vous pouvez :

- **Répondre et mettre l'appel en cours** en attente.
- ï } **Occupé** pour rejeter l'appel et poursuivre la conversation en cours.
- **Rempl. l'appel actif pour répondre** à l'appel et mettre fin à la conversation en cours.

<span id="page-23-0"></span>**Prise en charge de deux appels** Lorsque vous êtes déjà en ligne et qu'un appel est en attente, vous pouvez effectuer les opérations suivantes :

- ï } **Autres** } **Changer** pour passer d'un appel à l'autre.
- ï } **Autres** } **Joindre appels** pour regrouper les deux appels.

22 Appel

ï } **Autres** } **Transfert appel** pour connecter les deux appels. Vous êtes déconnecté des deux appels.

*Vérifiez auprès de votre opérateur réseau si cette fonction est prise en charge.*

- **▶ Fin appel ▶ Oui pour récupérer** l'appel en attente.
- **Fin appel** ▶ Non pour mettre fin aux deux appels (fonction tributaire de votre opérateur).

Vous ne pouvez répondre à un troisième appel sans mettre fin à l'un des deux premiers appels ou les joindre dans une conférence téléphonique.

# <span id="page-24-0"></span>**Conférences**

Démarrez une conférence en regroupant un appel en cours et un appel en attente. Mettez la conférence en attente pour composer un numéro et ajoutez jusqu'à cinq participants ou composez simplement un autre numéro.

#### *Pour faire participer les deux appelants à une conférence*

▶ Autres ▶ Joindre appels.

## *Pour ajouter un nouveau participant*

- **1** } **Autres** } **Attente** pour mettre les appels réunis en attente.
- **2** } **Autres** } **Ajouter un appel** et appelez la personne suivante.
- **3** } **Autres** } **Joindre appels**.
- **4** Pour ajouter davantage de participants, répétez la procédure.

### *Pour libérer un participant*

▶ Autres ▶ Fin et sélectionnez le participant.

## *Pour avoir une conversation privée*

- **1** } **Autres** } **Parler à** et sélectionnez le participant.
- **2** } **Autres** } **Joindre appels** pour revenir à la conférence.

## <span id="page-24-1"></span>**Service à deux lignes téléphoniques**

Emettez des appels distincts en utilisant différents numéros de téléphone si votre abonnement prend en charge le service de sélection de ligne.

### *Pour sélectionner une ligne*

**▶ Réglages ▶ Appels et sélectionnez** la ligne 1 ou 2.

## *Pour changer le nom d'une ligne*

} **Réglages** } **Affichage** } **Modifier ID lignes** et sélectionnez une des lignes afin de modifier le nom.

## **Mes numéros**

Affichez, ajoutez et modifiez vos numéros de téléphone personnels.

#### *Pour vérifier vos numéros de téléphone personnels*

▶ Contacts ▶ Options ▶ Numéros **spéciaux** } **Mes numéros** et sélectionnez une des options.

## <span id="page-25-0"></span>**Filtrage des appels**

Accepter uniquement les appels provenant de certains numéros de téléphone. Si l'option de renvoi **Si occupé** est activée, les appels sont renvoyés.

#### *Pour ajouter des numéros dans votre liste d'appels acceptés*

} **Réglages** } **Appels** } **Gérer les appels** } **Filtrage des appels** } **Uniq. depuis liste** } **Modifier** } **Ajouter**. Sélectionnez un contact ou } **Groupes**  $\rightarrow$  **[25 Groupes](#page-26-0).** 

## *Pour accepter tous les appels*

} **Réglages** } **Appels** } **Gérer les appels** } **Filtrage des appels** } **Tous appelants**.

# <span id="page-25-1"></span>**Numérotation restreinte**

Restreindre les appels sortants et entrants. Un mot de passe de votre fournisseur de services est nécessaire.

*Si vous renvoyez les appels entrants, vous ne pouvez pas activer certaines options de restriction des appels.*

Il est possible de limiter les appels suivants :

- ï **Tous apls sortants** tous les appels sortants.
- Inter. sortants tous les appels internationaux sortants.
- Intern. sort. itin. tous les appels internationaux sortants, sauf ceux destinés à votre pays d'origine.
- ï **Tous apls entrants** tous les appels entrants.
- **Entr. en itinérance** tous les appels entrants lorsque vous êtes à l'étranger.

#### *Pour activer ou désactiver une restriction d'appels*

- **1** } **Réglages** } **Appels** } **Gérer les appels** } **Restreindre**. Sélectionnez une option.
- **2** } **Activer** ou **Désactiver**, entrez votre mot de passe } **OK**.

#### 24 Appel

# **Durée et coût des appels**

La durée de l'appel s'affiche pendant l'appel. Vous pouvez contrôler la durée de votre dernier appel, des appels sortants ainsi que la durée totale de vos appels.

## *Pour contrôler la durée d'un appel*

- } **Réglages** } **Appels** } **Durée et Coût**
- } **Compteurs appels**.

## **Autres fonctions d'appel**

## **Signaux à fréquence audible**

Utilisez le téléservice bancaire ou commandez à distance un répondeur téléphonique avec des signaux à fréquence audible pendant un appel.

### *Pour utiliser des signaux à fréquence audible*

- Appuyez sur  $(\overline{0+}) (\overline{9})$ ,  $(*\infty)$  ou  $(\overline{4-3})$ pour envoyer des tonalités.
- ï } **Autres** } **Désact. tonalités** ou **Activer tonalités** pour activer ou désactiver les tonalités durant un appel.
- Appuyez sur  $\circled{r}$  pour vider l'écran après un appel.

## **Bloc-notes**

Utilisez l'écran comme bloc-notes afin d'entrer un numéro de téléphone durant un appel. Lorsque vous mettez fin à l'appel, le numéro demeure affiché à l'écran pour que vous puissiez le composer ou l'enregistrer dans vos contacts.

### *Pour appeler ou enregistrer à partir du bloc-notes*

- ï } **Appeler** pour appeler le numéro ou
- ï } **Autres** } **Enregistrer n°** et créez un nouveau contact ou sélectionnez un contact pour enregistrer le numéro.

## <span id="page-26-1"></span><span id="page-26-0"></span>**Groupes**

Créez un groupe de numéros et d'adresses email pour envoyer des messages à plusieurs destinataires simultanément **+ [27 Messagerie](#page-28-0)**. Vous pouvez également utiliser des groupes (avec numéros) lorsque vous créez des listes d'appels acceptés  $\rightarrow$  **[24 Filtrage des appels](#page-25-0).** 

#### *Pour créer un groupe de numéros et d'adresses email*

- **1** } **Contacts** } **Options** } **Groupes** ▶ Nouveau groupe ▶ Ajouter.
- **2** Saisissez un nom pour le groupe } **Continuer**.
- **3** } **Nouveau** } **Ajouter** pour rechercher et sélectionner un numéro ou une adresse email de contact.
- **4** Répétez l'étape 3 pour ajouter plusieurs numéros ou adresses email. } **Terminé**.

## <span id="page-27-0"></span>**Groupes fermés d'utilisateurs**

Si votre réseau prend en charge les groupes fermés d'utilisateurs. il se peut que vous puissiez émettre des appels à coût réduit. Vous pouvez enregistrer jusqu'à dix groupes. Un numéro d'index fourni par votre opérateur réseau est nécessaire.

## *Pour ajouter un groupe*

} **Réglages** } **Appels** } **Gérer les appels** } **Groupes fermés** } **Modifier liste ► Nouveau groupe ► Aiouter.** Entrez le nom du groupe d'utilisateurs } **Continuer**. Entrez le numéro d'index **Enregistr.** 

#### *Pour appeler à l'extérieur d'un groupe fermé d'utilisateurs*

} **Réglages** } **Appels** } **Gérer les appels** } **Groupes fermés** } **Appels publics** } **Activé**. Pour appeler uniquement à l'intérieur du groupe **▶ Désactivé** 

## **Affichage et masquage de votre numéro**

Si votre abonnement prend en charge le service de restriction d'identification de l'appelant, vous pouvez masquer votre numéro de téléphone lors d'un appel.

#### *Pour masquer ou afficher en permanence votre numéro de téléphone*

- **1** } **Réglages** } **Appels**
	- } **ID de l'appelant**.
- **2** } **Afficher numéro**, **Masquer numéro** ou **Réglage réseau**.

# <span id="page-28-3"></span><span id="page-28-0"></span>**Messagerie**

Votre téléphone prend en charge plusieurs services de messagerie. Contactez votre fournisseur de services pour connaître les services que vous pouvez utiliser ou pour plus d'informations, visitez *[www.sonyericsson.com/support](http://www.sonyericsson.com/support)*.

*Si vous envoyez un message à un groupe, vous devez payer des frais de transmission pour chacun de ses membres.*

## <span id="page-28-4"></span><span id="page-28-1"></span>**SMS**

Les SMS peuvent contenir des images, des animations, des mélodies et des effets sonores simples.

### **Avant de commencer**

Un numéro de centre de service est fourni par votre opérateur réseau pour envoyer et recevoir des messages texte. Le numéro peut être enregistré sur la carte SIM ou vous pouvez l'ajouter vous-même.

#### *Pour spécifier le numéro du centre de service*

- **1** } **Messagerie** } **Réglages** } **SMS** } **Centre de service**. Le numéro apparaît s'il est enregistré sur la carte SIM.
- **2** S'il n'y a aucun numéro } **Nouv Ctr Serv SMS** et entrez le numéro, sans oublier le préfixe d'appel international « + » et le code du pays } **Enregistr.**

### *Pour écrire et envoyer un SMS*

- <span id="page-28-2"></span>**1** } **Messagerie** } **Rédiger nouveau**  $\blacktriangleright$  SMS.
- **2** Rédigez votre message. Pour insérer un élément dans votre message,
	- } **Autres** } **Ajouter l'élément**.
- **3** } **Continuer**. (Pour enregistrer dans **Brouillons appuyez**  $\textcircled{5}$  et  $\blacktriangleright$  Oui.)
- **4** } **Entrer n° tél.** ou **Recherch. contacts** pour entrer un destinataire.
- **5** Pour modifier les options de votre message, lorsqu'un destinataire est sélectionné } **Autres** } **Avancées** sélectionnez une option } **Modifier** et sélectionnez un paramètre **▶ Terminé** ▶ Envoyer.
- *Vous pouvez convertir votre SMS en MMS. Pendant la saisie* } **Autres** } **En MMS**.

#### *Pour contrôler l'état de remise d'un message envoyé*

} **Messagerie** } **Msgs envoyés** et sélectionnez un message } **Afficher** } **Autres** } **Détails**.

#### **Réception de messages**

Lorsque vous recevez un SMS ou un MMS téléchargé automatiquement, il apparaît dans le menu Activité ou sous forme contextuelle % *[10 Menu Activité](#page-11-2)*.

Appuyez sur  $\circledcirc$  pour fermer le message.

#### *Pour appeler un numéro figurant dans un message*

Sélectionnez le numéro de téléphone affiché dans le message } **Appeler**.

#### *Pour enregistrer un élément contenu dans un SMS*

- **1** Sélectionnez l'élément affiché dans le message, } **Autres**.
- **2** } **Utiliser** pour enregistrer un numéro de téléphone ou **Enregistr. image** pour enregistrer une image ou **Enregistrer signet** pour enregistrer une adresse Web.

#### *Pour enregistrer des messages*

- Pour enregistrer un message sélectionné } **Autres** } **Enreg. message** } **Messages enreg.** (carte SIM) ou **Modèles** (téléphone).
- Pour enregistrer plusieurs messages dans un dossier } **Autres** } **Marquer plusieurs** } **Marquer** pour sélectionner des messages. } **Autres** } **Enreg. messages**.

#### *Pour supprimer des messages*

- Pour supprimer un message sélectionné, appuyez sur  $\circled{r}$ .
- Pour supprimer plusieurs messages **dans un dossier** ▶ Autres ▶ Sup. ts **messages** ou **Marquer plusieurs**. Lorsque vous sélectionnez plusieurs messages } **Marquer** pour sélectionner des messages. } **Autres** } **Suppr. messages**.

#### **Messages longs**

Le nombre de caractères autorisé dans un SMS dépend de la langue de saisie. Vous pouvez envoyer un message plus long en liant deux messages ou davantage. Dans ce cas, chacun des messages liés vous est facturé. Il se peut que vous ne receviez pas en même temps toutes les parties d'un long message.

*Renseignez-vous auprès de votre fournisseur de services sur le nombre maximum de messages pouvant être liés.*

#### *Pour activer l'option de messages longs*

<span id="page-30-2"></span>} **Messagerie** } **Réglages** } **SMS** ▶ Long. max. du msg ▶ Max. **disponible**.

## <span id="page-30-1"></span><span id="page-30-0"></span>**MMS**

Les MMS peuvent contenir du texte, des images, des clips vidéo, des photos, des enregistrements sonores et des signatures. Ils sont envoyés via MMS (Multimedia Messaging Service) vers un téléphone mobile ou via email.

*Les téléphones de l'expéditeur et du destinataire doivent disposer d'un abonnement prenant en charge les MMS.*

### **Avant de commencer**

Si les paramètres ne figurent pas déjà dans votre téléphone  $\rightarrow$  **[41 Paramètres](#page-42-1)** 

## **Création et envoi de MMS**

Choisissez de rédiger un texte et d'ajouter des images, des sons, des vidéos, plus de pages, une signature et des pièces jointes.

## *Pour créer et envoyer un MMS*

- **1** } **Messagerie** } **Rédiger nouveau** } **MMS**.
- **2** } **Autres** pour ajouter un élément au message.
- **3** Rédigez le texte } **OK**.
- **4** Pour envoyer, continuez comme lors de l'envoi d'un SMS **→** 27 Pour écrire *[et envoyer un SMS](#page-28-2)*.
- *Les MMS offrent les mêmes options <u>aue les SMS ➡ [27 SMS](#page-28-1)</u>*.

#### *Pour créer votre propre signature pour des MMS*

- **1** } **Messagerie** } **Réglages** } **MMS**.
- **2** } **Signature** } **Nouv. signature** et créez votre signature sous la forme d'un MMS.

#### *Pour enregistrer un élément contenu dans un MMS*

- **1** Tout en lisant un message, sélectionnez l'élément } **Autres**.
- **2** Sélectionnez **Utiliser** pour enregistrer un numéro de téléphone ou **Enregistrer signet** pour enregistrer une adresse Web ou **Enreg. éléments** pour enregistrer, par exemple, une image ou un son.

**Téléchargement automatique** Sélectionnez la méthode de téléchargement des messages image.

- } **Messagerie** } **Réglages** } **MMS** } **Télécharg. auto** pour sélectionner une des options suivantes :
- ï **Toujours** télécharger automatiquement des messages.
- ï **Dem itinérance** demander le téléchargement d'autres messages réseau.
- ï **Jamais en itinér.** ne pas télécharger d'autres messages réseau.
- **Tirs demander demander** le téléchargement de messages.
- ï **Désactivé** les nouveaux messages apparaissent sous forme d'icônes dans la boîte de réception. Sélectionnez le message } **Afficher** pour le télécharger.

## <span id="page-31-2"></span>**Messages vocaux**

Envoyez et recevez un mémo vocal sous la forme d'un message vocal.

de messagerie de votre PC. *Les téléphones de l'expéditeur et du destinataire doivent disposer d'un abonnement prenant en charge les MMS.*

#### *Pour enregistrer et envoyer un message vocal*

- **1** } **Messagerie** } **Rédiger nouveau** ▶ Message vocal.
- **2** Enregistrez votre message } **Arrêter**.
- **3** } **Envoyer**. Continuez comme lors de l'envoi d'un SMS **→** 27 Pour écrire *[et envoyer un SMS](#page-28-2)*.

## **Réception de messages vocaux**

Lorsque vous recevez un message vocal, il apparaît dans le menu Activité ou sous forme contextuelle **■ [10 Menu Activité](#page-11-2)** 

Appuyez sur  $\circledcirc$  pour fermer le message.

## <span id="page-31-1"></span><span id="page-31-0"></span>**Email**

Connectez-vous à un serveur email POP3 ou IMAP4 pour envoyer et recevoir des emails à l'aide de votre téléphone. Vous pouvez utiliser les mêmes paramètres email dans votre téléphone que dans le programme<br>de messagerie de votre PC.

*Avec un compte email POP3, les messages sont téléchargés sur chaque ordinateur ou appareil utilisé pour l'accès. Avec un compte email IMAP4, des messages peuvent être conservés sur le serveur.*

### **Avant de commencer**

Si les paramètres ne figurent pas déjà dans votre téléphone % *[41 Paramètres](#page-42-1)*.

## *Pour rédiger et envoyer un email*

- **1** } **Messagerie** } **Email** } **Rédiger nouveau**.
- **2** } **Ajouter** pour saisir le champ **A :**. **▶ Entrer adrs email ou Recherch. contacts** pour entrer un destinataire.
- **3** Pour ajouter d'autres destinataires } **A**, **Cc** ou **Copies cachées**.
- **4** Lorsque vous avez terminé de sélectionner les destinataires } **Terminé**.
- **5** Rédigez le sujet } **OK**. Rédigez  $le$  texte  $\triangleright$   $\bigcirc$  K<sup> $\bigcirc$ </sup>
- **6** Pour ajouter une pièce jointe } **Ajouter** et sélectionnez la pièce jointe
	- } **Terminé**.
- **7** } **Continuer**. } **Envoyer** ou **Autres** pour afficher des options.

## *Pour recevoir et lire des emails*

} **Messagerie** } **Email** } **Boîte réception**.

- **1** Si la boîte de réception est vide **► Env./rec. Si la boîte de réception** n'est pas vide } **Autres Envover/recevoir.**
- **2** Sélectionnez un message } **Afficher** pour le lire.

## *Pour répondre à un email*

- **1** Ouvrez l'email } **Répondre**.
- **2** } **Rédiger nouveau** ou **Inclure message**.
- **3** Rédigez votre message } **OK** ▶ Continuer ▶ Envoyer.

## *Pour enregistrer un élément ou une pièce jointe dans un email*

- Pour enregistrer une adresse email. un numéro de téléphone ou une adresse Web, sélectionnez l'élément } **Autres** et choisissez d'enregistrer l'élément.
- Pour enregistrer une pièce jointe, sélectionnez le message } **Autres ▶ Pièces jointes. Sélectionnez la** pièce jointe } **Autres** et sélectionnez une option.

## *Pour supprimer des emails*

- Pour supprimer un message sélectionné, appuyez sur  $\circled{r}$ .
- Pour supprimer plusieurs messages dans un dossier } **Autres** } **Marquer plusieurs**. } **Marquer** pour sélectionner des messages. } **Autres** } **Suppr. messages**. Les messages marqués seront supprimés la prochaine fois que vous vous connecterez à votre serveur email.

*Rour les utilisateurs IMAP4.* Autres } **Vider boîte récept** *et sélectionnez*  **Avec envoi/récpt.** *ou* **Aucun envoi/récpt** *pour supprimer des messages la prochaine fois que vous vous connectez au serveur.*

## <span id="page-33-3"></span>**Mes amis**

Pour plus d'informations, contactez votre fournisseur de services ou visitez *[www.sonyericsson.com/support](http://www.sonyericsson.com/support)*.

# <span id="page-33-0"></span>**Imagerie**

## <span id="page-33-1"></span>**Appareil photo et enregistreur vidéo**

Votre téléphone est équipé d'un appareil photo numérique qui sert également d'enregistreur vidéo numérique. Prenez des photos et enregistrez des clips vidéo pour les enregistrer, les envoyer ou les visualiser. Utilisez une image comme économiseur d'écran, comme image de fond, comme écran de démarrage ou pour un contact **→** 16 Pour ajouter *[une image ou une sonnerie](#page-17-2)  [à un contact](#page-17-2)*.

#### <span id="page-33-2"></span>*Pour prendre des photos et enregistrer des clips vidéo*

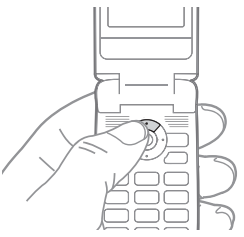

- 1 Appuyez sur @ en mode veille pour activer l'appareil photo.
- **2** Appuyez sur  $\circledcirc$  ou  $\circledcirc$  pour basculer entre le mode vidéo et le mode photo.

## 32 Imagerie

- **3** } **Capturer** pour prendre une photo. **Enregistr.** pour démarrer un enregistrement vidéo.
- *Si vous essayez d'enregistrer une source de lumière vive telle qu'une lampe ou les rayons directs du soleil, l'écran peut s'occulter ou l'image se déformer.*

#### <span id="page-34-1"></span>*Pour utiliser le zoom*

Appuyez sur (6) et @ pour effectuer un zoom avant ou un zoom arrière.

## *Pour régler la luminosité*

Utilisez la touche de volume pour augmenter ou diminuer la luminosité.

### <span id="page-34-0"></span>**Options de l'appareil photo**

Si l'appareil photo est activé } **Autres** pour afficher les options :

- **E Afficher tout**
- **· Mode prise vue sélectionnez Normal** si vous ne voulez pas de cadre, **Panorama** pour combiner plusieurs images en une seule image surdimensionnée, **Cadres** pour ajouter un cadre à votre photo ou **Rafale** pour prendre rapidement quelques photos successives.
- ï **Format photo** sélectionnez **1280x1024**, **640x480**, **160x120**.
- **· Mode Nuit** améliore la qualité de l'image en appliquant un temps d'exposition plus long lorsque les conditions d'éclairage sont insuffisantes.
- **Effets** permet de sélectionner différents effets pour l'image.
- ï **Retardateur** la photo est prise quelques secondes après l'appui sur la touche de l'appareil photo.
- ï **Qualité photo** sélectionnez la qualité d'image **Normale** ou **Fine**.
- **·** Son déclencheur pour sélectionner différents sons de déclencheur.
- ï **Réinit. n° fichier** permet de réinitialiser le compteur de fichiers pour les images enregistrées sur la carte mémoire.
- ï **Enregistrer dans** sélectionnez **Memory Stick** ou **Mémoire tél.**

**Options d'enregistreur vidéo** Si l'enregistreur vidéo est activé ▶ Autres pour afficher les options :

- **Afficher tout.**
- ï **Mode prise vue** sélectionnez **Pour MMS** ou **Vidéo hte qualit.**
- ï **Format vidéo** sélectionnez **Grand 176x144** ou **Petit 128x96**.
- **· Mode Nuit** améliore la qualité de la vidéo en appliquant un temps d'exposition plus long lorsque les conditions d'éclairage sont insuffisantes.
- **Effets** permet de sélectionner différents effets pour la vidéo.
- **Enregistrer dans sélectionnez Memory Stick** ou **Mémoire tél.**

#### **Enregistrement et envoi de photos et de clips vidéo**

L'image ou le clip vidéo enregistré est enregistré dans la mémoire du téléphone ou sur la carte mémoire. Vous pouvez envoyer l'image ou le clip vidéo instantanément dans un MMS. Pour échanger des images et des clips vidéo par d'autres méthodes de transfert <sup>■</sup> 34 Echange *[de photos et de clips vidéo](#page-35-0)*.

## <span id="page-35-4"></span>**Images et clips vidéo**

Toutes les images et vidéos sont enregistrées dans **Gestion. de fichiers**. Le nombre d'images ou de clips vidéo que vous pouvez enregistrer varie en fonction de la taille des fichiers. Les types de fichiers pris en charge sont les suivants : GIF, JPEG, WBMP, BMP, PNG, SVG-Tiny, MPG4, SDP et 3GPP.

*Les animations sont traitées comme des images.*

#### *Pour afficher vos photos et clips vidéo*

- **1** } **Gestion. de fichiers** et } **Images** ou **Vidéos**.
- **2** Sélectionnez une image ou un clip vidéo } **Afficher**.
- **3** Pour les clips vidéo } **Lire** pour lancer le clip vidéo.

#### *Pour rechercher des photos par ordre chronologique*

- **1** } **Gestion. de fichiers** } **Images** ▶ Mes photos.
- <span id="page-35-2"></span><span id="page-35-1"></span>**2** } **Autres** } **Rechercher**. Vous pouvez à présent parcourir les photos triées chronologiquement par dates.

<span id="page-35-3"></span><span id="page-35-0"></span>**Echange de photos et de clips vidéo** Echanger des images et des clips vidéo avec des amis en utilisant l'une des méthodes de transfert disponibles. Vous risquez de ne pas pouvoir échanger de contenu protégé par copyright.

Vous pouvez également transférer vos photos et clips vidéo sur un ordinateur % *[45 Transfert de fichiers](#page-46-0)*.

#### *Pour envoyer une image ou un clip vidéo*

- **1** } **Gestion. de fichiers** et } **Images** ou **Vidéos**.
- **2** Sélectionnez une image ou un clip vidéo } **Autres** } **Envoyer**. Sélectionnez une méthode de transfert.

#### *Pour recevoir et envoyer une image ou un clip vidéo*

A partir d'un message comportant le fichier. **→** [27 Messagerie](#page-28-0).

Si vous souhaitez recevoir une image ou un clip vidéo via une autre méthode de transfert, assurez-vous que la méthode de transfert soit activée et suivez les instructions qui apparaissent.

#### <span id="page-36-1"></span>**Economiseur d'écran et image de fond**

Si vous avez défini une image comme image de fond, elle s'affiche en mode veille. L'économiseur d'écran est activé automatiquement lorsque le téléphone demeure en mode veille pendant quelques secondes. Après quelques secondes, l'écran passe en mode veille afin d'économiser l'énergie. En mode veille, seule l'horloge s'affiche. Appuyez sur une touche ou un bouton quelconque pour activer à nouveau l'écran.

#### *Pour activer l'horloge en mode veille*

} **Réglages** } **Affichage** } **Horloge veille** } **Activé**.

#### <span id="page-36-2"></span><span id="page-36-0"></span>*Pour utiliser une image*

- **1** } **Gestion. de fichiers** } **Images** et sélectionnez une image.
- **2** } **Autres** } **Utiliser comme** et sélectionnez une option.

### **PhotoDJ™ et VideoDJ™**

Visitez *[www.sonyericsson.com/support](http://www.sonyericsson.com/support)* pour obtenir des informations sur l'utilisation de PhotoDJ™ et VideoDJ™ sur votre téléphone.

# <span id="page-37-0"></span>**Loisirs**

## <span id="page-37-2"></span>**Lecteur média**

Ecoutez de la musique et visualisez des clips vidéo téléchargés ou reçus dans un message image ou transférés à partir de votre ordinateur. Les types de fichier suivants sont pris en charge : MP3, MP4, MP4A, 3GP, AAC, AMR, G-MIDI, EMY, IMY et WAV (avec un taux d'échantillonnage maximal de 16 kHz). Vous pouvez aussi utiliser des fichiers compatibles 3GPP.

## <span id="page-37-1"></span>**Musique et clips vidéo**

Lisez la musique et visualisez les clips vidéo enregistrés dans votre téléphone. Des informations telles que l'artiste et le titre de la chanson s'affichent sur l'écran extérieur lorsque le téléphone est fermé.

#### *Pour lire de la musique ou visualiser un clip vidéo*

} **Lecteur média** et parcourez des chansons en sélectionnant **Artistes**, **Plages**, **Sélections** ou **Vidéos**. Sélectionnez un titre } **Lire**.

## **Commande du lecteur média**

- **Arrêter pour suspendre la lecture** d'une piste musicale.
- **Pause pour suspendre la lecture** d'un clip vidéo.
- Appuyez sur @ pour accéder à la piste musicale ou vidéo suivante.
- Appuyez sur o pour accéder à la piste musicale ou vidéo précédente.
- Maintenez enfoncée la touche  $\circledcirc$ ou @ pour avancer ou reculer rapidement lors de la lecture de pistes musicales ou de clips vidéo.
- **Lire pour sélectionner une piste** mise en surbrillance dans une liste.
- Appuyez sur  $\oplus$  ou  $\ominus$  pour régler le volume.
- **En mode En lecture..., appuyez** sur **b** pour accéder au navigateur **Lecteur média**.
- <span id="page-37-3"></span>• Lorsque la lecture d'un clip vidéo est suspendue, appuyez sur @ pour lire la vidéo image par image.
- Maintenez enfoncée la touche  $\textcircled{\scriptscriptstyle{5}}$ pour quitter.

## **Options du lecteur média**

Lors de la lecture d'une piste musicale ▶ Autres pour accéder aux options suivantes :

- ï **Réduire** permet de revenir en mode veille pour utiliser d'autres fonctions pendant l'écoute.
- $\bullet$  Informations permet de visualiser des informations à propos de la piste en cours.
- **· Mode Lecture** permet de régler les options pour **Lecture aléatoire** et **En boucle**.

36 Loisirs

- ï **Egaliseur** permet de régler les aigus et les graves lorsque vous écoutez de la musique.
- **Trier** permet de trier les pistes par **Artiste**, **Titre** ou **Comme créé**.
- ï **Envoyer** permet d'envoyer la piste à un autre appareil.
- **Supprimer** permet de supprimer la piste de la liste d'écoute.

## <span id="page-38-1"></span>**Radio**

Ecoutez la radio FM à l'aide de la fonction RDS (Radio Data System). Vous devez connectez le dispositif Mains-Libres à votre téléphone, car il joue le rôle d'antenne. La radio peut aussi être utilisée comme signal d'alarme **→** [46 Réveil](#page-47-1).

## *Pour écouter la radio*

- **1** Connectez le dispositif Mains Libres à votre téléphone.
- **2** } **Radio**.

## **Commande de la radio**

- **Recherch.** pour rechercher une fréquence de diffusion.
- $\bullet$  Appuyez sur  $\circledcirc$  ou sur  $\circledcirc$  pour vous déplacer de 0,1 MHz.
- Appuyez sur © ou sur @ pour sélectionner les canaux prédéfinis.
- **Autres pour afficher les options.**

## *Pour enregistrer des stations de radio*

**▶ Radio définissez la fréquence** } **Autres** } **Enregistr.** et sélectionnez une station entre 1 et 20 ou appuyez et maintenez enfoncée la touche  $(\overline{0+}) - (\overline{9})$  pour enregistrer les stations 1 à 10.

#### <span id="page-38-0"></span>*Pour sélectionner des stations de radio*

Utilisez la touche de navigation ou appuyez sur  $(\overline{0+}) - (\overline{9})$  pour sélectionner un canal enregistré.

## **Options de la radio**

▶ Autres pour afficher les options suivantes :

- ï **Désactiver** permet de mettre la radio hors tension.
- **EXEC** permet de revenir en mode veille pour utiliser d'autres fonctions pendant l'écoute.
- ï **Enregistr.** permet d'enregistrer la fréquence en cours à une position.
- **Stations** permet de sélectionner, renommer, remplacer ou supprimer une station prédéfinie.
- ï **Act. haut-parleur** permet d'utiliser les haut-parleurs.
- ï **Enregistr. auto** permet d'enregistrer les canaux syntonisés aux positions 1 à 10. Les canaux enregistrés précédemment sont remplacés.

Loisirs 37

- ï **Définir fréquence** permet d'entrer une fréquence manuellement. Appuyez sur  $(F - R)$  pour accéder directement à l'option **Définir fréquence**.
- **· RDS** permet de régler les options de l'Autre Fréquence (AF) et des informations relatives à la station.
- ï **Activer Mono** permet d'activer le son mono.

# <span id="page-39-2"></span>**<u><sup>A</sup>** PlayNow™</u>

**▶ PlayNow™ pour écouter de la** musique avant de l'acheter, acheter de la musique et la télécharger via Internet. Si les paramètres ne figurent pas déjà dans votre téléphone  $\rightarrow$  **[41 Paramètres](#page-42-1). Pour plus** d'informations, contactez votre fournisseur de services ou visitez *[www.sonyericsson.com/support](http://www.sonyericsson.com/support)*.

## <span id="page-39-0"></span>**Sonneries et mélodies**

Votre téléphone est fourni avec des mélodies qui peuvent être utilisées comme sonneries. Vous pouvez échanger des mélodies en sélectionnant une méthode de transfert. Remarquez que vous risquez de ne pas être autorisé à échanger certains contenus protégés par copyright.

#### *Pour régler les options des sons et alertes*

} **Réglages** } **Sons et alertes**, vous pouvez régler :

- <span id="page-39-5"></span>ï **Volume sonnerie** – pour sélectionner le volume d'une sonnerie.
- <span id="page-39-3"></span>**• Sonnerie** – pour sélectionner un son ou une mélodie qui retentit lorsque votre téléphone sonne.
- <span id="page-39-1"></span>**• Mode Silence – pour activer** et désactiver tous les signaux, à l'exception du signal d'alarme. Maintenez enfoncée la touche (#->) en mode veille.
- **EXAUGMENTER SON pour augmenter** le volume de votre sonnerie.
- ï **Ouvrir sons tél.** pour sélectionner un son qui retentit lorsque vous ouvrez votre téléphone.
- <span id="page-39-4"></span>**·** Vibreur – pour activer et désactiver le vibreur.
- ï **Alerte message** pour sélectionner la notification d'un message.
- **Son touches pour sélectionner** le son de touche.

#### **Composition de mélodies**

Composez et modifiez des sonneries au moyen de MusicDJ™.

### *Pour composer une mélodie*

} **Loisirs** } **MusicDJ™**. Choisissez d'**Insérer**, **Copier** et **Coller** des blocs pour composer. Servez-vous de ,  $\circledR$ ,  $\circledR$  ou de  $\circledR$  pour vous déplacer d'un bloc à l'autre. Appuyez sur pour effacer un bloc. } **Autres** pour afficher davantage d'options.

#### *Pour modifier une sonnerie préalablement créée*

} **Gestion. de fichiers** } **Sons** et sélectionnez une sonnerie } **Autres**  $\blacktriangleright$  Modifier

#### <span id="page-40-2"></span>*Pour envoyer et recevoir une sonnerie*

▶ Gestion. de fichiers ▶ Sons et sélectionnez une sonnerie. ▶ Autres ▶ Envoyer et sélectionnez une méthode de transfert. Lorsque vous recevez la sonnerie, suivez les instructions qui s'affichent.

*Il est impossible d'envoyer une sonnerie polyphonique ou un fichier MP3 dans un SMS.*

## <span id="page-40-0"></span>**Mémo vocal**

Enregistrez vos propres mémos ou vos appels qui peuvent être spécifiés comme sonneries.

*Dans certains pays ou états, la loi exige d'informer le correspondant que vous l'enregistrez.*

*Pour démarrer un mémo vocal* ▶ Loisirs ▶ Enregistrer son.

## *Pour écouter vos enregistrements*

- **1** } **Gestion. de fichiers** } **Sons** et sélectionnez un enregistrement.
- **2** } **Lire** pour écouter l'enregistrement.

## <span id="page-40-4"></span><span id="page-40-3"></span><span id="page-40-1"></span>**Thèmes, jeux et applications**

Votre téléphone est livré avec des thèmes, des jeux et des applications prédéfinis. Un thème désigne les couleurs et formes de l'arrière-plan de l'écran.Vous pouvez télécharger de nouveaux contenus pour votre téléphone. Pour plus d'informations, visitez

*[www.sonyericsson.com/support](http://www.sonyericsson.com/support)*.

### *Pour définir un thème*

▶ Gestion. de fichiers ▶ Thèmes, sélectionnez un thème } **Définir**.

## <span id="page-41-0"></span>*Pour envoyer un thème*

▶ Gestion. de fichiers ▶ Thèmes, sélectionnez un thème } **Autres Envoyer. Sélectionnez une méthode** de transfert.

## *Pour recevoir et enregistrer un thème*

Lorsque vous recevez le thème, suivez les instructions qui s'affichent.

#### *Pour commencer et terminer une partie*

▶ Loisirs ▶ Jeux, sélectionnez un jeu } **Sélection**. Maintenez enfoncée la touche  $\circledcirc$  pour mettre fin au jeu.

#### *Pour démarrer et fermer une application*

▶ Gestion, de fichiers ▶ Applications, sélectionnez une application } **Sélection**. Maintenez enfoncée la touche  $\textcircled{\tiny{\textcircled{\small{}}}p}$  pour mettre fin à l'application.

*Les formats non reconnus sont enregistrés dans le dossier* **Autre***.*

## *Pour télécharger un thème*

} **Gestion. de fichiers** } **Thèmes** et faites défiler jusqu'à un lien direct } **Aller à**.

## *Pour télécharger un jeu*

**▶ Loisirs ▶ Jeux et faites défiler** jusqu'à un lien direct } **Aller à**.

## *Pour télécharger une application*

▶ Services Internet ▶ Autres } **Atteindre** } **Signets** et faites défiler jusqu'à un lien direct } **Aller à**.

Si les paramètres ne figurent pas déjà dans votre téléphone % *[41 Paramètres](#page-42-1)*.

## 40 Loisirs

# <span id="page-42-0"></span>**Connectivité**

## <span id="page-42-5"></span><span id="page-42-4"></span><span id="page-42-1"></span>**Paramètres**

*Les paramètres* **Messagerie***,* **Mes amis** *ou* **PlayNow™** *doivent être définis dans votre téléphone pour que vous puissiez utiliser Internet.*

Pour utiliser Internet, envoyer et recevoir des MMS et des emails, il vous faut :

- Un abonnement à un service téléphonique qui prend en charge la transmission des données.
- Certains paramètres spécifiés dans votre téléphone.
- Il se peut aussi que vous deviez vous inscrire en tant qu'utilisateur d'Internet et de l'email auprès de votre fournisseur de services ou de votre opérateur réseau.

### **Entrée des paramètres**

Il est possible que ces paramètres soient déjà réglés dans votre téléphone au moment de l'achat. Si les paramètres ne figurent pas déjà dans votre téléphone, vous pouvez :

- **·** les recevoir de votre opérateur réseau ou de votre fournisseur de services, ou encore visiter *[www.sonyericsson.com/support](http://www.sonyericsson.com/support)* ;
- entrer ou modifier vous-même les paramètres.

## <span id="page-42-2"></span>**Utilisation d'Internet**

Naviguez sur Internet à l'aide du protocole HTTP (Hyper Text Transfer Protocol).

## *Pour sélectionner un profil Internet*

▶ Réglages ▶ Connexions } **Réglages Internet** } **Profils Internet** et sélectionnez un profil à utiliser.

## *Pour commencer à naviguer*

▶ Services Internet, sélectionnez un service ou } **Autres** pour accéder aux options.

## *Pour arrêter de naviguer*

▶ Autres ▶ Quitter Navigat.

*Si vous sélectionnez une adresse email lorsque vous parcourez une page Web, vous pouvez envoyer un message à cette adresse.*

## <span id="page-42-3"></span>*Pour utiliser des signets*

▶ Services Internet ▶ Autres } **Atteindre** } **Signets** et sélectionnez un signet } **Autres**. Sélectionnez une option.

## <span id="page-42-6"></span>**Sécurité Internet**

La navigation sécurisée est prise en charge. Lorsque vous utilisez un profil Internet, vous pouvez activer la sécurité au niveau du téléphone.

Connectivité 41

## <span id="page-43-1"></span>**Certificats sécurisés**

Votre téléphone doit contenir des certificats pour que vous puissiez utiliser certains services Internet tels que le téléservice télébancaire. Il se peut que votre téléphone contienne déjà des certificats au moment de l'achat, mais vous pouvez également en télécharger de nouveaux.

#### *Pour consulter la liste des certificats stockés dans votre téléphone*

- ▶ Réglages ▶ Connexions
- } **Réglages Internet** } **Sécurité**
- <span id="page-43-3"></span><span id="page-43-2"></span>} **Certif. autorisé**.

## <span id="page-43-0"></span>**Synchronisation**

Synchronisez les contacts, les rendez-vous, les tâches et les notes via Bluetooth, les services Internet ou un câble USB.

#### Visitez

*[www.sonyericsson.com/support](http://www.sonyericsson.com/support)* pour télécharger le logiciel ou les guides de démarrage relatifs à la synchronisation.

#### **Synchronisation avec d'autres périphériques à proximité** Installez le programme de synchronisation de l'ordinateur en le téléchargeant à partir de *[www.sonyericsson.com/support](http://www.sonyericsson.com/support)*. Le logiciel contient des informations d'aide.

#### **Synchronisation à distance via Internet**

Synchronisez en ligne via un service Internet. Pour plus d'informations, contactez votre opérateur réseau.

#### *Pour entrer les paramètres de synchronisation à distance*

- **1** } **Organiseur** } **Synchronisation** et } **Oui** ou **Nouveau compte**. Entrez un nom pour le nouveau compte } **Continuer**.
- **2** Entrez les réglages suivants :
	- ï **Adresse serveur** serveur URL.
	- ï **Nom d'utilisateur** nom d'utilisateur du compte.
	- ï **Mot de passe** nom d'utilisateur du compte.
	- **Connexion sélectionnez un profil** Internet.
	- **Applications marquez les** applications à synchroniser.
	- ï **Param. application** sélectionnez une application et entrez un nom de base de données ainsi que, le cas échéant, le nom d'utilisateur et le mot de passe.
	- **·** Intervalle synchro. spécifiez la fréquence de synchronisation.

42 Connectivité

- ï **Init. à distance** spécifiez si vous voulez toujours accepter, ne jamais accepter ou toujours demander en cas de démarrage à partir d'un service.
- ï **Sécurité à distance** saisissez un ID serveur et un mot de passe.
- **3** } **Enregistr.** pour enregistrer votre nouveau compte.

#### *Pour lancer la synchronisation à distance*

▶ Organiseur ▶ Synchronisation, puis sélectionnez un compte ▶ Démarrer.

## <span id="page-44-3"></span>**technologie sans fil Bluetooth™**

<span id="page-44-2"></span>La technologie sans fil Bluetooth vous permet de connecter sans fil votre appareil à d'autres dispositifs Bluetooth. Vous pouvez :

- connecter votre appareil à plusieurs dispositifs en même temps ;
- **•** synchroniser les informations avec d'autres dispositifs ;
- ï utiliser la fonctionnalité de commande à distance ;
- utiliser un écran distant :
- échanger des éléments et participer à des jeux avec plusieurs joueurs.
- *La distance maximale recommandée entre deux périphériques Bluetooth est de 10 mètres, sans aucun obstacle physique.*

### **Avant de commencer**

- Activez la fonction Bluetooth pour communiquer avec d'autres appareils.
- **·** Jumelez votre téléphone avec les dispositifs Bluetooth avec lesquels vous voulez communiquer.
- *Vérifiez s'il existe des lois ou des réglementations locales limitant l'utilisation de la technologie sans fil Bluetooth. Si la technologie sans fil Bluetooth n'est pas autorisée, veillez à ce qu'elle soit désactivée. La puissance de sortie radio Bluetooth maximale autorisée sur le téléphone est automatiquement réglée conformément aux éventuelles restrictions locales. Autrement dit, la distance maximale peut varier.*

#### <span id="page-44-0"></span>*Pour activer la fonction Bluetooth sur votre téléphone*

- ▶ Réglages ▶ Connexions
- } **Bluetooth** } **Activer**.

#### <span id="page-44-1"></span>*Pour afficher ou masquer votre téléphone*

- ▶ Réglages ▶ Connexions
- } **Bluetooth** } **Visibilité** } **Afficher téléph.** ou **Masquer tél.**

#### *Si vous choisissez de le masquer, il ne pourra pas être détecté par les autres dispositifs via la connexion Bluetooth.*

Connectivité 43

#### <span id="page-45-2"></span>*Pour ajouter un périphérique à votre téléphone*

- **1** } **Réglages** } **Connexions**
	- ▶ Bluetooth ▶ Mes périphériques
	- **Nouv. périphérique pour rechercher** les périphériques disponibles.
- **2** Sélectionnez un dispositif dans la liste.
- **3** Saisissez un mot de passe si nécessaire.

## *Pour économiser l'énergie*

- ▶ Réglages ▶ Connexions
- **▶ Bluetooth ▶ Economie énergie ▶ Activé**

*Cela réduit la consommation d'énergie lors de l'utilisation d'un seul périphérique Bluetooth. Désactivez-le lorsque vous utilisez plusieurs périphériques Bluetooth.*

## <span id="page-45-5"></span>*Pour ajouter une oreillette Bluetooth*

- **1** } **Réglages** } **Connexions** ▶ Bluetooth ▶ Mains Libres.
- **2** } **Oui** si vous ajoutez un dispositif Mains-Libres Bluetooth pour la première fois ou } **Mon Mains Libres** ▶ Nouv. Mains Libres ▶ Ajouter si vous ajoutez un nouveau dispositif Mains-Libres Bluetooth. Assurez-vous que votre dispositif Mains-Libres est prêt à être ajouté.

## <span id="page-45-3"></span><span id="page-45-1"></span>**Câble USB**

Utilisez un câble USB et échangez des informations entre votre téléphone et un ordinateur.

<span id="page-45-0"></span>*Pour démarrer une connexion USB* Mettez le téléphone sous tension et connectez le câble USB à un ordinateur et au téléphone.

- ï **Transf. fich.** pour parcourir les fichiers sur la carte mémoire et dans la mémoire du téléphone. Le téléphone demeure hors tension dans ce mode.
- **· Mode Téléph. pour synchroniser des** informations avec d'autres appareils ou utiliser le téléphone comme modem. Le téléphone demeure sous tension dans ce mode.
- <span id="page-45-4"></span>*Ne débranchez pas le câble USB du téléphone ou de l'ordinateur pendant le transfert des fichiers, car cela pourrait endommager la carte mémoire et la mémoire du téléphone.*

## <span id="page-45-6"></span>44 Connectivité

### *Pour mettre fin à une connexion USB*

- <span id="page-46-1"></span>ï En mode **Transf. fich.**, quittez la connexion USB sur votre ordinateur en cliquant avec le bouton droit de la souris sur l'icône Disque amovible de l'Explorateur Windows et sélectionnez Ejecter. Ensuite, débranchez le câble USB de votre téléphone et de l'ordinateur.
- ï En mode **Mode Téléph.**, débranchez le câble USB de votre téléphone et de l'ordinateur.

## <span id="page-46-3"></span><span id="page-46-2"></span><span id="page-46-0"></span>**Transfert de fichiers**

Vous pouvez échanger des images, des vidéos, des sons et des thèmes en utilisant la technologie sans fil Bluetooth ou un câble USB.

un ordinateur connecté à Internet. *Vous pouvez également envoyer des fichiers via email* % *[30 Email](#page-31-0) ou des* 

#### *Pour transférer des fichiers à l'aide de la technologie sans fil Bluetooth*

- **1** Sélectionnez un fichier à transférer.
- **2** } **Autres** } **Envoyer** et sélectionnez **Via Bluetooth**.

#### *Pour transférer des fichiers à l'aide du câble USB*

- **1** Préparez votre téléphone au transfert de fichiers **→ 44 Pour démarrer une** *[connexion USB](#page-45-0)*.
- **2** Utilisez la fonction glisser-déposer de votre ordinateur pour transférer des fichiers entre votre téléphone et l'ordinateur.
- **3** Mettez fin à la connexion USB  $\rightarrow$  **45 Pour mettre fin à une** *[connexion USB](#page-46-1)*.

## **Service de mise à jour**

Téléchargez et installez de nouveaux logiciels sans affecter les données utilisateur de votre téléphone. Mettez à jour votre téléphone en liaison radio ou en ligne via le câble USB et

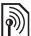

*MMS*  $\blacktriangleright$  *[29 MMS](#page-30-0). le service de mise à jour requiert l'accès aux données (GPRS). Votre fournisseur vous donnera un abonnement permettant l'accès aux données ainsi que les informations relatives au coût.*

#### *Pour utiliser le Service de mise à jour en liaison radio*

- **1** } **Réglages** } **Général** } **Update service**.
- 2 ▶ Rechercher MàJ pour rechercher le logiciel disponible le plus récent ou } **Version du logiciel** pour afficher le logiciel actuellement installé dans votre téléphone mobile ou } **Rappel** pour définir quand rechercher de nouveaux logiciels.

#### *Pour utiliser le service de mise à jour en ligne*

- **1** Visitez *[www.sonyericsson.com/support](http://www.sonyericsson.com/support)*.
- **2** Sélectionnez la région et le pays.
- **3** Entrez le nom du produit.
- **4** Sélectionnez le service de mise à jour Sony Ericsson et suivez les instructions qui s'affichent.

## <span id="page-47-0"></span>**Fonctions supplémentaires**

## <span id="page-47-3"></span><span id="page-47-2"></span>**Heure et date**

L'heure et la date sont toujours affichées en mode veille.

### <span id="page-47-4"></span>*Pour définir l'heure et la date*

- **▶ Réglages ▶ Général**
- } **Heure et date** :
- $\bullet$  Heure pour modifier l'heure et le format de l'heure.
- ï **Date** pour modifier la date et le format de la date.
- ï **Fuseau horaire** pour sélectionner un fuseau horaire.
- ï **Heure d'été** pour activer ou désactiver l'heure d'été.
- **Fuseau hor. auto pour changer** automatiquement de fuseau horaire.

## <span id="page-47-5"></span><span id="page-47-1"></span>**Réveil**

Le réveil sonne même si le téléphone est réglé sur silence ou est éteint.

## *Pour régler et utiliser une alarme*

▶ Organiseur ▶ Alarmes et sélectionnez une option :

- **·** Alarme pour régler une alarme.
- ï **Alarme récurrente** pour régler une alarme récurrente.
- ï **Signal d'alarme** pour sélectionner un son.

## 46 Fonctions supplémentaires

Pour arrêter la sonnerie du réveil, appuyez sur n'importe quelle touche pendant qu'elle sonne. Pour annuler une alarme } **Alarme** ou **Alarme récurrente** } **Désactiv.**

## <span id="page-48-5"></span><span id="page-48-0"></span>**Profils**

Votre téléphone possède plusieurs profils définis adaptés à un environnement déterminé. Vous pouvez rétablir tous les réglages du profil tels qu'ils étaient définis au moment de l'achat.

## *Pour utiliser des profils*

} **Réglages** } **Général** } **Profils** :

- Sélectionnez un profil à utiliser.
- Pour afficher et modifier un profil ▶ Autres ▶ Afficher et modif.
- ï Pour réinitialiser des profils } **Autres** ▶ Réinit. profils.

*Vous pouvez également activer un profil à partir du menu de fermeture*  **■** [11 Menu de fermeture](#page-12-0).

## **Luminosité**

Réglez la luminosité de l'écran. } **Réglages** } **Affichage** } **Luminosité** et appuyez sur o ou o pour définir le niveau de luminosité ▶ Enregistr.

## <span id="page-48-2"></span>**Agenda**

Ajoutez, enregistrez, modifiez et définissez des options de rappel pour des rendez-vous. Synchronisez l'agenda avec un agenda du Web ou celui d'un ordinateur  $\rightarrow$  **[42 Synchronisation](#page-43-0).** 

#### <span id="page-48-3"></span>*Pour ajouter un nouveau rendez-vous*

**▶ Organiseur ▶ Agenda sélectionnez une date ► Nouveau RDV ► Aiouter.** Entrez des informations détaillées **▶ Continuer pour confirmer chaque** entrée. } **Sélection** pour confirmer le rendez-vous.

### *Pour afficher un rendez-vous*

**▶ Organiseur ▶ Agenda et** sélectionnez un jour. Sélectionnez un rendez-vous > Afficher.

#### *Pour afficher une semaine de l'agenda*

- } **Organiseur** } **Agenda** } **Autres**
- **Afficher semaine.**

## <span id="page-48-4"></span>*Pour définir des options de rappel*

- <span id="page-48-1"></span>**1** } **Organiseur** } **Agenda** } **Autres** ▶ Avancées ▶ Rappels.
- **2** Sélectionnez une option. } **Toujours** pour qu'un rappel retentisse même si le téléphone est hors tension ou si le mode Silence est activé.
- **3** Lorsque le téléphone sonne l'alarme pour un rappel :
- ï Si **Nouv. événements** est réglé sur **Menu Activité**, } **Afficher** pour lire le rendez-vous.
- ï Si **Nouv. événements** est réglé sur **Popup**, } **Oui** pour lire le rendez-vous ou } **Non** pour désactiver le rappel.

*L'option de rappel définie dans l'agenda affecte celle définie dans les tâches.*

## **Navigation dans l'agenda**

Utilisez la touche de navigation pour vous déplacer entre les jours ou les semaines.

### **Paramètres de l'agenda**

} **Organiseur** } **Agenda** } **Autres** et sélectionnez une option :

- **Afficher semaine** pour visualiser les rendez-vous de la semaine.
- Nouveau RDV pour ajouter un nouveau rendez-vous.
- **· Modifier la date pour accéder** à une autre date.
- ï **Avancées** pour accéder aux options de recherche et de définition des rappels ou de sélection du jour de début de la semaine.
- **Supprimer pour supprimer** des rendez-vous.
- **Aide** pour visualiser des textes d'aide afin d'obtenir des informations supplémentaires sur l'agenda.

#### <span id="page-49-0"></span>*Pour envoyer un rendez-vous*

} **Organiseur** } **Agenda** et sélectionnez un rendez-vous **▶ Autres ▶ Envoyer et sélectionnez** une méthode de transfert.

## <span id="page-49-1"></span>**Tâches**

Ajoutez de nouvelles tâches ou utilisez des tâches existantes comme modèles. Vous pouvez aussi définir des rappels pour des tâches.

#### *Pour ajouter une nouvelle tâche*

**▶ Organiseur ▶ Tâches ▶ Nouvelle tâche** } **Ajouter**. } **Tâche** ou **Appel tél.** Entrez les informations détaillées et confirmez chaque entrée.

#### *Pour afficher une tâche*

} **Organiseur** } **Tâches** et sélectionnez une tâche } **Afficher**.

## *Pour définir des rappels*

- **1** } **Organiseur** } **Tâches** et sélectionnez une tâche ▶ Autres ▶ Rappels.
- **2** Suivez les étapes 2 et 3  $\bigoplus$  **47 Pour définir des options de** *[rappel](#page-48-1)*.
- *Une option de rappel définie dans les tâches affecte celle définie dans l'agenda.*

## <span id="page-50-6"></span>*Pour envoyer une tâche*

▶ Organiseur ▶ Tâches et sélectionnez une tâche ▶ Autres ▶ Envoyer et sélectionnez une méthode de transfert.

## <span id="page-50-4"></span>**Mémos**

Créez des mémos et enregistrez-les dans une liste. Vous pouvez également afficher un mémo en mode veille.

## *Pour ajouter un mémo*

▶ Organiseur ▶ Mémos ▶ Nouveau **mémo** } **Ajouter** et entrez le mémo ► Enregistr.

## *Pour modifier les mémos*

▶ Organiseur ▶ Mémos sélectionnez une note }**Autres** et modifiez la note ▶ Enregistr.

## <span id="page-50-1"></span>**Calculatrice**

Utilisez la calculatrice pour effectuer des additions, des soustractions, des divisions et des multiplications. ▶ Organiseur ▶ Calculatrice:

- $\bullet$  Pour sélectionner  $\div x \div y = 0$ . appuyez sur  $\circledcirc$  ou  $\circledcirc$ .
- <span id="page-50-3"></span>• Pour supprimer un chiffre, appuyez  $sur \odot$ .

## <span id="page-50-5"></span><span id="page-50-2"></span><span id="page-50-0"></span>**Verrou de la carte SIM**

Le verrou de la carte SIM protège votre abonnement contre toute utilisation non autorisée. La carte SIM est généralement verrouillée d'origine. Dans ce cas, vous devez entrer un code PIN chaque fois que vous mettez le téléphone sous tension. Si vous entrez trois fois de suite un code PIN erroné, la carte SIM se bloque et le message **PIN bloqué** s'affiche. Vous pouvez la débloquer en entrant votre clé personnelle de déverrouillage (PUK). Les codes PIN et PUK sont fournis par votre opérateur réseau. Vous pouvez changer votre code PIN et sélectionner un nouveau code PIN constitué de quatre à huit chiffres.

### <span id="page-51-5"></span><span id="page-51-3"></span>*Pour débloquer votre carte SIM*

- **1** Lorsque **PIN bloqué** s'affiche, saisissez votre code PUK } **OK**.
- **2** Entrez votre nouveau code PIN } **OK**. Confirmez le nouveau code PIN en l'entrant à nouveau } **OK**.

## <span id="page-51-4"></span>*Pour changer votre code PIN*

- **1** } **Réglages** } **Général** } **Verrous** ▶ Verrou carte SIM ▶ Modifier PIN.
- **2** Entrez votre code PIN } **OK**.
- **3** Entrez votre nouveau code PIN } **OK**. Confirmez le nouveau code PIN en l'entrant à nouveau } **OK**.
- **Si le message** Les codes ne concordent **pas** *apparaît à l'écran lorsque vous changez votre code PIN, cela signifie que vous ne l'avez pas entré correctement. Si le message*  **PIN erroné** *s'affiche, suivi du message*  **Ancien PIN :***, cela signifie que vous n'avez pas entré correctement votre ancien code PIN.*

#### <span id="page-51-1"></span>*Pour activer ou désactiver le verrou de la carte SIM*

- **1** } **Réglages** } **Général** } **Verrous** ▶ Verrou carte SIM ▶ Protection et } **Activé** ou **Désactivé**.
- **2** Entrez votre code PIN } **OK**.

# <span id="page-51-6"></span><span id="page-51-0"></span>**Verrou du téléphone**

La fonction de verrouillage du téléphone protège votre téléphone contre toute utilisation non autorisée. Vous pouvez remplacer le code de verrou du téléphone (0000) par n'importe quel autre code personnel constitué de quatre à huit chiffres.

## *Pour déverrouiller le téléphone*

Si le verrou du téléphone est activé, entrez votre code } **OK**.

## **Verrou automatique du téléphone**

Si le verrou du téléphone est réglé sur Automatique, vous devez entrer votre code de verrou du téléphone seulement si vous insérez une autre carte SIM.

## <span id="page-51-2"></span>*Pour régler le verrou du téléphone*

- **1** } **Réglages** } **Général** } **Verrous** ▶ Verrou téléphone ▶ Protection et sélectionnez une option.
- **2** Entrez le code de verrou du téléphone  $\triangleright$  OK.

#### *Pour changer le code du verrou du téléphone*

- **▶ Réglages ▶ Général**
- } **Verrous** } **Verrou téléphone**
- } **Modifier le code**.

## 50 Fonctions supplémentaires

*Il est important de garder en mémoire votre nouveau code. En cas d'oubli, vous devrez rapporter le téléphone à votre détaillant Sony Ericsson local.*

## <span id="page-52-1"></span>**Aide-mémoire**

Enregistrez dans l'aide-mémoire les codes de sécurité de vos cartes de crédit, par exemple. Spécifiez un code d'accès pour ouvrir l'aide-mémoire. Entrez un mot de contrôle. Lorsque vous entrez votre code d'accès pour ouvrir l'aide-mémoire, le mot de contrôle s'affiche un court instant. Si le code d'accès est correct, les codes adéquats apparaissent. Si le code d'accès est incorrect, le mot de contrôle et les codes qui apparaissent le sont également. Si vous avez oublié votre code d'accès, vous devez réinitialiser l'aide-mémoire.

#### <span id="page-52-0"></span>*Pour ouvrir l'aide-mémoire la première fois*

- **1** } **Organiseur** } **Aide-mémoire**. Des instructions apparaissent à l'écran } **Continuer**.
- **2** Entrez un code d'accès de quatre chiffres } **Continuer**.
- **3** Entrez une seconde fois le code d'accès } **Continuer**.
- **4** Entrez un mot de contrôle (15 caractères maximum) } **Terminé**.

## *Pour ajouter un nouveau code*

- **1** } **Organiseur** } **Aide-mémoire** et entrez votre code d'accès } **Continuer** } **Nouveau code** ▶ Ajouter.
- **2** Entrez un nom associé au code, par exemple celui de l'émetteur de la carte de crédit ▶ Continuer.
- **3** Entrez le code } **Terminé**.

## *Pour changer le code d'accès*

- **1** } **Organiseur** } **Aide-mémoire** et entrez votre code d'accès } **Continuer** } **Autres** } **Modif. code accès**.
- **2** Entrez votre nouveau code d'accès } **Continuer**.
- **3** Entrez une seconde fois le nouveau code d'accès } **Continuer**.
- **4** Entrez un mot de contrôle } **Terminé**.

## *Pour réinitialiser l'aide-mémoire*

- **1** } **Organiseur** } **Aide-mémoire** et entrez un code d'accès quelconque } **Continuer** } **Autres** } **Réinitialiser**.
- **2 Réinitialiser l'aide-mémoire ?** apparaît } **Oui**. L'aide-mémoire est réinitialisé et toutes les entrées sont supprimées. La prochaine fois que vous ouvrirez l'aide-mémoire, vous devrez commencer à la section % *[51 Pour ouvrir l'aide-mémoire](#page-52-0)  [la première fois](#page-52-0)*.

# <span id="page-53-1"></span><span id="page-53-0"></span>**Dépannage**

Vous pourrez résoudre la plupart des problèmes vous-même, mais certains cas particuliers pourraient exiger l'intervention de votre fournisseur de services.

*Avant de rapporter votre téléphone pour le faire réparer, copiez sur un autre appareil le contenu et les informations enregistrés, car ils risquent d'être perdus lors de la réparation. Pour obtenir de l'aide, accédez au site Web [www.sonyericsson.com/support.](http://www.sonyericsson.com/support)*

### **Options de menu grisées**

Il est possible que le service ne soit pas activé ou que votre abonnement ne prenne pas en charge la fonction. Contactez votre opérateur réseau.

**Le téléphone fonctionne lentement.** Supprimez le contenu indésirable, puis redémarrez le téléphone.

#### **Aucune indication de charge**

La batterie est vide ou n'a pas été utilisée pendant une longue période. Il peut s'écouler jusqu'à 30 minutes avant l'affichage de l'icône de la batterie.

**Le téléphone ne peut pas être activé** La batterie est déchargée <sup>■</sup> 4 Pour *[charger la batterie](#page-5-1)*.

**Rechargement d'une batterie non Sony Ericsson** % *[57 Batterie](#page-58-0)*.

**Une langue de menus erronée est utilisée**

*12 Pour changer la langue [du téléphone](#page-13-0)*.

### **Réinitialisation**

Supprimez vos paramètres et le contenu que vous avez ajouté ou modifié.

#### *Pour réinitialiser le téléphone*

} **Réglages** } **Général** } **Réinitialiser**. Sélectionnez **Réinit. réglages** pour supprimer les modifications apportées aux paramètres ou **Réinitialise tout** pour supprimer les modifications apportées aux paramètres, à tous les contacts, aux messages, aux données personnelles et au contenu téléchargé, reçu ou modifié. } **Continuer**.

## **Messages d'erreur**

**Insérer SIM** La carte SIM est-elle correctement insérée ? **→** 4 Pour insérer *[la carte SIM](#page-5-2)*.

**Insérez carte SIM correcte.** Utilisez-vous la carte SIM correspondant l'opérateur de votre téléphone ?

#### **Appels d'urgence uniquement**

Vous êtes à portée d'un réseau, mais vous n'êtes pas autorisé à l'utiliser, excepté pour des appels d'urgence. Demandez à votre opérateur réseau si vous disposez de l'abonnement adéquat.

#### **Aucune couverture réseau**

Vous n'êtes pas à portée d'un réseau. Demandez à votre opérateur réseau si vous êtes couvert par le réseau.

## **PIN erroné/PIN2 erroné**

Le code PIN ou PIN2 que vous avez entré est erroné. Entrez le code PIN ou PIN2 adéquat ► Oui **→ 49 Verrou** *[de la carte SIM](#page-50-0)*.

#### **Les codes ne correspondent pas**

Pour modifier un code de sécurité, vous devez confirmer le nouveau code en entrant exactement le même code une deuxième fois.

### **PIN bloqué/PIN2 bloqué**

Pour débloquer. **→** 49 Verrou *[de la carte SIM](#page-50-0)*.

<span id="page-54-0"></span>**PUK bloqué**

Contactez votre opérateur réseau.

### **Téléphone verrouillé**

Le téléphone est verrouillé. Pour le déverrouiller, consultez la rubrique **■ [50 Verrou du téléphone](#page-51-0).** 

#### <span id="page-54-1"></span>**Code verrou**

Le code de verrou du téléphone est obligatoire % *[50 Verrou du téléphone](#page-51-0)*.

## <span id="page-55-0"></span>**Informations importantes**

## **Site Web grand public Sony Ericsson**

Le site Web

*[www.sonyericsson.com/support](http://www.sonyericsson.com/support)* permet d'obtenir de l'aide et des conseils en seulement quelques clics. Vous y trouverez les dernières mises à jour des logiciels pour ordinateur et des conseils pour une utilisation optimale de votre produit.

## **Service et support**

Vous bénéficiez aussi dès maintenant d'un ensemble d'offres de service exclusives, comme :

- **•** Des sites Web mondiaux et locaux assurant le support des produits.
- **•** Un réseau mondial de centres d'appels.
- **•** Un vaste réseau de partenaires de services agréés Sony Ericsson.
- **•** Une période de garantie. Vous trouverez plus d'informations sur les conditions de garantie dans ce guide de l'utilisateur.

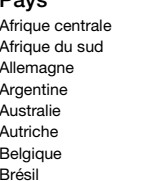

#### **Pays Numéro de téléphone Adresse email**

Sur le site *[www.sonyericsson.com](http://www.sonyericsson.com)*, dans la section de support de la langue de votre choix, vous trouverez les informations et outils de support les plus récents, notamment des mises à jour de logiciels, la base de connaissances, la configuration du téléphone et l'aide complémentaire dont vous avez besoin.

Contactez votre opérateur réseau si vous souhaitez obtenir des informations complémentaires sur des services et des fonctionnalités qui lui sont propres. Vous pouvez aussi contacter nos centres d'appels. Vous trouverez le numéro de téléphone du centre d'appels le plus proche dans la liste ci-dessous. Si votre pays/région n'est pas répertorié dans la liste, contactez votre revendeur local. (Les numéros de téléphone ci-dessous étaient corrects au moment de la mise sous presse. Vous pouvez toujours trouver des informations actualisées sur *[www.sonyericsson.com](http://www.sonyericsson.com)*.)

Dans l'éventualité très peu probable où votre produit Sony Ericsson exigerait le recours à la garantie, veuillez contacter le revendeur auprès duquel vous l'avez acheté ou l'un de nos partenaires de services agréés Sony Ericsson. Conservez votre preuve d'achat d'origine. Vous en aurez besoin si vous devez faire jouer la garantie. *Si vous contactez un de nos centres d'appels et s'il ne s'agit pas d'un numéro gratuit, l'appel vous sera facturé au tarif national en vigueur, toutes taxes locales comprises.*

Afrique centrale +27 112589023 questions.CF@support.sonyericsson.com 0861 632222 questions.ZA@support.sonyericsson.com 0180 534 2020 questions.DE@support.sonyericsson.com Argentine 800-333-7427 questions.AR@support.sonyericsson.com Australie 1-300 650 050 questions.AU@support.sonyericsson.com 0810 200245 questions.AT@support.sonyericsson.com 02-7451611 questions.BE@support.sonyericsson.com Brésil 4001-0444 questions.BR@support.sonyericsson.com

#### 54 Informations importantes

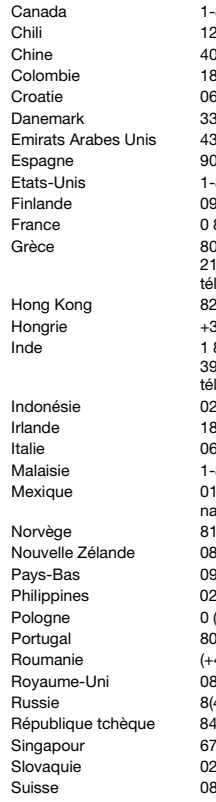

01-11-810-810 210-89 91 919 (à partir d'un 800 11 1800 (numéro gratuit) 39011111 (A partir d'un 1 800 000 4722 (numéro<br>ational gratuit)

Canada 1-866-766-9374 questions.CA@support.sonyericsson.com Chili 123-0020-0656 questions.CL@support.sonyericsson.com Chine 4008100000 questions.CN@support.sonyericsson.com Colombie 18009122135 questions.CO@support.sonyericsson.com S2 000 000 **biene croaties of the croaties of the croaties** of the questions.HR@support.sonyericsson.com Danemark 33 31 28 28 questions.DK@support.sonyericsson.com Emirats Arabes Unis 43 919880 questions.AE@support.sonyericsson.com Espagne 902 180 576 questions.ES@support.sonyericsson.com Etats-Unis 1-866-766-9374 questions.US@support.sonyericsson.com Finlande 09-299 2000 questions.FI@support.sonyericsson.com France 0 825 383 383 questions.FR@support.sonyericsson.com

léphone portable) questions.GR@support.sonyericsson.com Hong Kong 8203 8863 questions.HK@support.sonyericsson.com Hongrie +36 1 880 47 47 questions.HU@support.sonyericsson.com

léphone portable) entre questions.IN@support.sonyericsson.com Indonésie 021-2701388 questions.ID@support.sonyericsson.com Irlande 1850 545 888 questions.IE@support.sonyericsson.com Italie 06 48895206 questions.IT@support.sonyericsson.com -800-889900 questions.MY@support.sonyericsson.com

questions.MX@support.sonvericsson.com 5 00 840 questions.NO@support.sonvericsson.com Nouvelle Zélande 0800-100150 questions.NZ@support.sonyericsson.com Pays-Bas 0900 899 8318 questions.NL@support.sonyericsson.com Philippines 02-6351860 questions.PH@support.sonyericsson.com Pologne 0 (préfixe) 22 6916200 questions.PL@support.sonyericsson.com Portugal 8 204 466 and the supportunity of the support of the 204 466 and the support. Sonyerics son.com Roumanie (+4021) 401 0401 questions.RO@support.sonyericsson.com Royaumer-Uni 08705 23 7237 and 08 duestions.GB@support.sonyericsson.com Russie 8(495) 7870986 questions.RU@support.sonyericsson.com République tchèque 844 550 055 questions.CZ@support.sonyericsson.com Singapour 67440733 questions.SG@support.sonyericsson.com Slovaquie 02-5443 6443 questions.SK@support.sonyericsson.com 848 824 040 **questions.CH@support.sonyericsson.com** 

Informations importantes 55 **This is the Internet version of the user's guide. © Print only for private use.**

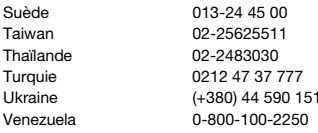

## <span id="page-57-0"></span>**Instructions pour une utilisation efficace et sans danger**

Veuillez lire ces renseignements avant d'utiliser votre téléphone mobile. Ces instructions sont destinées à protéger votre sécurité. Respectez-les. Si l'appareil

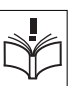

a été soumis à l'une des conditions

énumérées ci-dessous ou si vous doutez de son bon fonctionnement, faites-le vérifier par un prestataire de services partenaire agréé avant de le charger ou de l'utiliser. Sinon, l'appareil risque de ne plus fonctionner correctement, voire même être dangereux pour la santé.

#### **Recommandations pour une utilisation sûre du produit (téléphone mobile, batterie, chargeur et autres accessoires)**

- **•** Manipulez toujours votre appareil avec précaution. Rangez-le dans un endroit propre, exempt de poussière.
- **• Avertissement !** La batterie risque d'exploser si vous la jetez au feu.
- **•** N'exposez pas votre appareil à des liquides ou à l'humidité.
- **•** N'exposez pas votre appareil à des températures extrêmes. N'exposez pas la batterie à des températures supérieures à +60 °C (+140 °F).

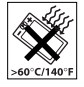

questions.SE@support.sonyericsson.com questions.TW@support.sonvericsson.com questions.TH@support.sonyericsson.com questions.TR@support.sonvericsson.com 15 auestions.UA@support.sonvericsson.com questions. VE@support.sonvericsson.com

- **•** Ne tenez pas votre appareil à proximité d'une flamme vive ou d'une cigarette allumée.
- **•** Evitez de laisser tomber, de lancer ou d'essayer de plier l'appareil.
- **•** Ne fermez pas votre produit avec un objet inséré entre le clavier et l'écran ; cela risquerait de l'endommager.
- **•** Ne peignez pas votre appareil.
- **•** N'essayez pas de démonter votre appareil. Toute intervention doit être obligatoirement confiée à un personnel agréé Sony Ericsson.

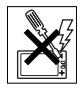

- **•** Vérifiez toujours si vous êtes autorisé à utiliser l'appareil à proximité d'équipements médicaux.
- **•** Mettez l'appareil hors tension si vous êtes dans ou à proximité d'un avion ou de zones où des panneaux interdisent l'utilisation d'émetteurs-récepteurs bidirectionnels.
- **•** N'utilisez pas votre produit dans des zones présentant un risque d'explosion.

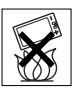

**•** Ne placez pas votre appareil et n'installez pas d'équipements de télécommunication sans fil au-dessus des coussins de sécurité de votre voiture.

## **PROTECTION DES ENFANTS**

CONSERVEZ HORS DE PORTEE DES ENFANTS. NE LAISSEZ PAS LES ENFANTS JOUER AVEC VOTRE TELEPHONE MOBILE OU SES ACCESSOIRES. ILS RISQUERAIENT D'UNE PART DE SE BLESSER OU DE

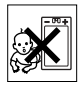

#### 56 Informations importantes

BLESSER DES TIERS, ET D'AUTRE PART D'ENDOMMAGER L'APPAREIL OU SES ACCESSOIRES. VOTRE TELEPHONE MOBILE OU SES ACCESSOIRES PEUVENT CONTENIR DES PETITES PIECES SUSCEPTIBLES DE SE DETACHER ET DE PRESENTER DES RISQUES D'ETOLIEEEMENT

### **Alimentation électrique (chargeur)**

Ne branchez l'adaptateur secteur que sur les sources d'alimentation prescrites, indiquées sur le produit. Veillez à ce que le cordon soit placé de telle sorte qu'il soit impossible de l'endommager ou de tirer dessus. Pour réduire les risques d'électrocution, débranchez l'unité de la source d'alimentation avant de la nettoyer. L'adaptateur secteur ne doit pas être utilisé à l'extérieur ou dans des endroits humides. Ne modifiez jamais le cordon ou la fiche. Si la fiche ne s'insère pas dans la prise, faites installer une prise adéquate par un électricien qualifié. Utilisez exclusivement des chargeurs d'origine de marque Sony Ericsson conçus pour votre téléphone mobile. D'autres chargeurs risquent de ne pas être conçus selon les mêmes normes de sécurité et de performances.

#### <span id="page-58-0"></span>**Batterie**

Nous vous conseillons de charger complètement la batterie avant d'utiliser votre téléphone mobile pour la première fois. La capacité d'une batterie neuve ou d'une batterie qui est restée longtemps au repos risque d'être réduite pendant les premiers cycles d'utilisation. La batterie ne doit être chargée qu'à une température ambiante comprise entre +5 °C (+41 °F) et +45 °C (+113 °F). Utilisez exclusivement des batteries d'origine de marque Sony Ericsson conçues pour votre téléphone mobile. Il peut s'avérer dangereux d'utiliser des batteries et des chargeurs d'une autre marque.

Les temps de conversation et de veille varient en fonction de diverses conditions, notamment la force du signal, la température de fonctionnement, les habitudes d'utilisation, les fonctions sollicitées ainsi que l'utilisation du téléphone mobile pour des transmissions vocales et data.

Mettez votre téléphone mobile hors tension avant de retirer la batterie. La batterie ne doit pas être mise en bouche. Les électrolytes qu'elle contient peuvent s'avérer toxiques s'ils sont ingérés. Ne laissez pas les contacts métalliques de la batterie toucher un autre objet métallique. Cela peut causer un court-circuit et endommager la batterie. Utilisez la batterie uniquement pour l'usage recommandé.

### **Appareils médicaux personnels**

Les téléphones mobiles peuvent nuire au fonctionnement de certains stimulateurs cardiaques et autres prothèses. Evitez de placer le téléphone sur le stimulateur cardiaque (par exemple, dans une poche intérieure). Lorsque vous utilisez le téléphone mobile, placez-le sur l'oreille du côté opposé à celui du stimulateur. Le risque d'interférences est moindre si vous maintenez une distance minimale de 15 cm entre le téléphone mobile et le stimulateur cardiaque. Si vous soupçonnez la présence d'interférences, mettez immédiatement le téléphone hors tension. Pour plus d'informations, contactez votre cardiologue.

Si vous possédez tout autre appareil médical, demandez conseil à votre médecin et à son fabricant.

### **Sécurité routière**

Vérifiez s'il existe des lois ou des réglementations locales limitant l'utilisation des téléphones mobiles pendant la conduite ou obligeant les conducteurs à utiliser des solutions Mains-Libres. Nous vous conseillons d'utiliser une solution Mains-Libres Sony Ericsson spécialement conçue pour votre produit.

Pour éviter toute perturbation des systèmes électroniques du véhicule, certains constructeurs automobiles interdisent l'utilisation de téléphones mobiles dans leurs véhicules, sauf avec un kit Mains-Libres et une antenne extérieure.

Rangez-vous sur l'accotement et immobilisez votre véhicule avant d'émettre ou de recevoir un appel, si les conditions routières l'exigent.

#### **Appels d'urgence**

Comme les téléphones mobiles utilisent des signaux radio, il est impossible de garantir la connexion dans toutes les conditions. Vous ne devriez jamais vous fier entièrement à votre téléphone mobile pour effectuer des communications essentielles (par exemple, en cas d'urgence médicale).

Il peut s'avérer impossible de passer un appel d'urgence en n'importe quel endroit, sur tous les réseaux cellulaires ou pendant l'utilisation de certains services réseau ou de certaines fonctions téléphoniques. Renseignez-vous auprès de votre fournisseur de services local.

#### **Antenne**

Ce téléphone contient une antenne intégrée. L'utilisation d'antennes qui ne sont pas commercialisées par Sony Ericsson, spécialement pour ce modèle, risque d'endommager votre téléphone mobile, de réduire ses performances et de générer des niveaux de taux d'absorption sélective (SAR) supérieurs aux limites prescrites (voir ci-dessous).

## **Utilisation optimale**

Tenez votre téléphone mobile de la même façon que n'importe quel autre téléphone. Ne couvrez pas la partie supérieure du téléphone en cours d'utilisation, car cela risque d'affecter le niveau de qualité de la transmission et d'entraîner le fonctionnement du téléphone à un niveau

de puissance plus élevé que nécessaire, ce qui réduirait les temps de conversation et de veille.

#### **Exposition aux hautes fréquences (HF) et taux d'absorption sélective (SAR)**

Votre téléphone mobile est un émetteur-récepteur radio de faible puissance. Quand il est sous tension, il émet de faibles signaux HF (hautes fréquences), également appelés ondes radio ou champs HF.

Les gouvernements à travers le monde ont adopté des consignes de sécurité exhaustives au plan international, établies par des organismes scientifiques tels que l'ICNIRP (International Commission on Non-Ionizing Radiation Protection) et l'IEEE (Institute of Electrical and Electronics Engineers Inc.), sur la base de l'analyse régulière et de l'évaluation approfondie des études scientifiques. Ces consignes fixent des seuils d'exposition aux ondes radio autorisées pour le public. Les seuils ainsi fixés prévoient une marge de sécurité destinée à assurer la sécurité de toutes les personnes, quels que soient leur âge et leur état de santé, ainsi qu'à prévoir tout écart de mesure.

Le taux d'absorption sélective (SAR, Specific Absorption Rate) est l'unité de mesure de la quantité d'énergie hautes fréquences absorbée par le corps humain en cas d'utilisation d'un téléphone mobile. La valeur du taux d'absorption sélective est déterminée au niveau de puissance certifié le plus élevé, mesuré dans des conditions de laboratoire, mais elle peut être inférieure dans des conditions réelles d'utilisation. En effet, le téléphone mobile est conçu pour consommer le moins d'énergie possible pour atteindre le réseau.

Les différences de taux d'absorption sélective en dessous des consignes d'exposition aux hautes fréquences n'affectent pas le niveau de sécurité. S'il est vrai que des différences en termes de taux d'absorption sélective peuvent être constatées selon les téléphones mobiles, chacun de ceux-ci

respecte scrupuleusement les normes en vigueur sur l'exposition aux hautes fréquences.

Dans le cas des téléphones vendus aux Etats-Unis, un modèle n'est commercialisé qu'après avoir été testé et certifié par la FCC qui garantit qu'il ne dépasse pas la limite d'exposition sûre définie dans la réglementation adoptée par le gouvernement. Les tests sont effectués dans des positions et à des endroits (autrement dit, au niveau de l'oreille et sur le corps) imposés par la FCC pour chaque modèle. Si vous portez le téléphone sur vous, celui-ci a été testé et répond aux consignes d'exposition HF de la FCC s'il se trouve à 15 mm au moins du corps, loin de tout objet métallique, ou encore lorsqu'il est utilisé avec un accessoire de transport Sony Ericsson d'origine conçu pour lui. L'utilisation d'autres accessoires ne garantit pas nécessairement la conformité aux consignes d'exposition HF de la FCC.

Un feuillet séparé, reprenant le taux d'absorption sélective, est fourni avec votre téléphone mobile. Ces informations et d'autres données sur l'exposition aux hautes fréquences ainsi que sur le taux d'absorption spécifique sont également disponibles sur : *[www.sonyericsson.com](http://www.sonyericsson.com)*.

#### **Solutions accessibles/Besoins particuliers**

Dans le cas des téléphones vendus aux Etats-Unis, vous pouvez utiliser un terminal TTY avec votre téléphone mobile Sony Ericsson (équipé de l'accessoire requis). Pour plus d'informations sur les Solutions accessibles aux personnes présentant des besoins particuliers, appelez le Sony Ericsson Special Needs Center au 877 878 1996 (TTY) ou 877 207 2056 (voix), ou visitez le Sony Ericsson Special Needs Center à l'adresse *[www.sonyericsson-snc.com](http://www.sonyericsson-snc.com)*.

#### **Mise au rebut de vos anciens appareils électroniques et électriques**

Apposé sur le produit ou sur son emballage, ce symbole indique que

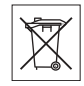

le produit ne peut être traité comme un déchet ménager. Il doit être apporté dans un point de collecte adéquat pour le recyclage des équipements électriques et électroniques. Grâce à une mise au rebut adéquate, vous aidez à prévenir les conséquences néfastes sur l'environnement et la santé qui pourraient résulter d'un traitement inapproprié du produit. Le recyclage des matériaux permet de protéger les ressources naturelles. Pour plus d'informations sur le recyclage de ce produit, contactez votre municipalité, votre service de collecte des déchets ménagers ou votre revendeur.

### **Mise au rebut de la batterie**

Vérifiez auprès des autorités locales la réglementation applicable sur la mise au rebut des batteries ou appelez le centre d'appels Sony Ericsson (Call

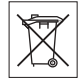

Center) de votre région pour plus d'informations.

La batterie ne doit jamais être jetée avec les déchets ménagers. Déposez les batteries dans un lieu de collecte éventuellement prévu à cet effet.

## **Contrat de Licence Utilisateur Final**

Cet appareil sans fil, y compris mais sans limitation tous les supports qui l'accompagnent, (« Appareil ») contient des logiciels appartenant à Sony Ericsson Mobile Communications AB et à ses filiales (« Sony Ericsson ») ainsi qu'à ses fournisseurs et concédants de licence tiers (« Logiciel »).

En tant qu'utilisateur de cet Appareil, Sony Ericsson vous accorde une licence non exclusive, non transférable et non cessible d'utilisation du Logiciel uniquement avec l'Appareil sur lequel il est installé et/ou avec lequel il est livré. Aucun élément du présent Contrat ne constitue une vente du Logiciel à un utilisateur de cet Appareil.

Vous ne pouvez pas reproduire, modifier, distribuer, soumettre à l'ingénierie inverse, décompiler, altérer ou recourir à tout autre moyen pour découvrir le code source du Logiciel ou de tout composant de celui-ci. Pour écarter tout doute, vous avez le droit, à tout moment, de transférer tous les droits et obligations du Logiciel à un tiers, mais uniquement avec l'Appareil que vous avez reçu avec le Logiciel, pour autant que le tiers accepte toujours par écrit d'être lié par les dispositions énoncées dans le présent Contrat.

La présente licence vous est accordée jusqu'au terme de la vie utile de cet Appareil. Vous pouvez renoncer à cette licence en transférant par écrit à un tiers tous vos droits sur l'appareil sur lequel vous avez reçu le Logiciel. Si vous ne respectez pas l'intégralité des termes et conditions définis dans cette licence, elle prend fin avec effet immédiat.

Sony Ericsson ainsi que ses fournisseurs et concédants de licence tiers sont les seuls et exclusifs propriétaires du Logiciel et en conservent tous les droits, titres et intérêts. Sony Ericsson et la partie tierce, pour autant que le Logiciel contienne des éléments ou du code d'une tierce partie, sont les bénéficiaires tiers des présents termes.

La validité, l'interprétation et l'application de la présente licence sont régies par les lois de la Suède. Les prescriptions ci-dessus s'appliquent dans toute la mesure autorisée par les droits légaux éventuels des consommateurs.

## <span id="page-61-1"></span><span id="page-61-0"></span>**Garantie limitée**

Sony Ericsson Mobile Communications AB, S-221 88 Lund, Sweden, (Sony Ericsson), offre cette Garantie limitée pour votre téléphone mobile et tout accessoire d'origine fourni avec celui-ci (ci-après désigné sous le nom de « Produit »).

Si votre Produit nécessite une réparation couverte par la garantie, retournez-le à l'endroit où il a été acheté ou contactez le centre d'appels Sony Ericsson (Call Centre) de votre région (les tarifs nationaux peuvent s'appliquer) ou visitez [www.sonyericsson.com](http://www.sonyericsson.com) afin d'obtenir des informations complémentaires.

## **NOTRE GARANTIE**

Sous réserve des conditions de la présente Garantie limitée, Sony Ericsson garantit que ce Produit est exempt de vices de conception, de matériau et de main-d'œuvre au moment de l'achat initial, et ce pour une durée d'un (1) an à partir de la date d'achat.

### **REMPLACEMENT OU REPARATION**

Si, pendant la période de garantie, ce Produit s'avère défectueux dans des conditions normales d'utilisation et d'entretien, et si la défaillance résulte d'un vice de conception, de matériau ou de main-d'œuvre, les distributeurs agréés ou partenaires de services (Service Partners) Sony Ericsson du pays/de la région\* où vous avez acheté le Produit procéderont, à leur discrétion, à la réparation ou au remplacement du Produit conformément aux modalités ici décrites.

Sony Ericsson et ses partenaires de services (Service Partners) se réservent le droit de facturer des frais administratifs s'il s'avère qu'un Produit renvoyé n'est pas couvert par la garantie conformément aux conditions ci-dessous.

Notez que certains de vos paramètres personnels ou téléchargements, ou encore toute autre information risquent d'être perdus si votre produit Sony Ericsson est réparé ou remplacé. Actuellement, des contraintes techniques, des réglementations ou la législation en vigueur peuvent empêcher Sony Ericsson d'effectuer des copies de sauvegarde de certains téléchargements. Sony Ericsson n'assume aucune responsabilité en cas de perte d'informations de quelque sorte que ce soit et ne vous dédommage pas pour de telles pertes. Vous devez toujours effectuer des copies de sauvegarde de toutes les informations stockées sur votre Produit Sony Ericsson, qu'il s'agisse de téléchargements, de l'agenda ou des contacts, avant sa réparation ou son remplacement.

## **MODALITES ET CONDITIONS**

- **1** La garantie est valable uniquement si la preuve d'achat originale remise à l'acheteur initial de ce Produit par un revendeur agréé Sony Ericsson, sur laquelle doivent figurer la date d'achat et le numéro de série\*\*, est présentée avec le Produit à réparer ou à remplacer. Sony Ericsson se réserve le droit de refuser le service sous garantie si ces renseignements ont été supprimés ou modifiés après l'achat initial du Produit.
- **2** Si Sony Ericsson répare ou remplace le Produit, le Produit réparé ou remplacé sera couvert pendant la durée restante de la garantie initiale accordée au moment de l'achat ou pour une période de quatre-vingt-dix (90) jours à compter de la date de réparation, selon la durée la plus longue. La réparation ou le remplacement pourra être effectué au moyen d'unités reconditionnées équivalentes au plan fonctionnel. Les pièces ou éléments remplacés deviennent la propriété de Sony Ericsson.

**3** La présente garantie ne s'étend pas à une défaillance du Produit causée par l'usure normale, une mauvaise utilisation, notamment une utilisation ou un entretien non conforme aux directives de Sony Ericsson. Elle ne couvre pas non plus toutes défaillances du Produit dues à un accident, une modification ou un réglage de logiciels ou matériels, à des cas de force majeure ou à des dommages résultant du contact avec un liquide. Une batterie rechargeable peut être déchargée et rechargée plusieurs centaines de fois. Toutefois, elle finit par être usée. Cela est tout à fait normal. Si le temps de conversation ou de veille est nettement plus court, le moment est venu de remplacer la batterie. Sony Ericsson recommande d'utiliser exclusivement des batteries et des chargeurs agréés par Sony Ericsson.

La couleur et la luminosité de l'affichage peuvent varier légèrement d'un téléphone à l'autre. Des points clairs ou foncés peuvent apparaître légèrement sur l'affichage. Il s'agit de points dits défectueux qui apparaissent en cas de mauvais agencement des différents points. Deux pixels défectueux sont jugés acceptables.

L'aspect de l'appareil photo peut varier légèrement d'un téléphone à l'autre. Cela n'est pas exceptionnel pour les appareils photos numériques et ne signifie pas que l'appareil est défectueux.

- **4** Comme le système cellulaire dont ce Produit est tributaire relève d'un opérateur indépendant de Sony Ericsson, Sony Ericsson n'est pas responsable du fonctionnement, de la disponibilité, de la couverture, des services ni de la portée de ce système.
- **5** La présente garantie ne couvre pas les défaillances du Produit provoquées par des installations, des modifications, des réparations ou l'ouverture du Produit par une personne non agréée par Sony Ericsson.
- **6** La garantie ne couvre pas les pannes du Produit engendrées par l'utilisation d'accessoires ou d'autres périphériques qui ne sont pas des accessoires d'origine de marque Sony Ericsson conçus pour ce Produit.
- **7** Toute modification des sceaux sur le Produit entraîne l'annulation de la garantie.
- **8** IL N'EXISTE AUCUNE GARANTIE EXPRESSE, ECRITE OU ORALE, AUTRE QUE LA PRESENTE GARANTIE LIMITEE IMPRIMEE. TOLITES LES GARANTIES IMPLICITES, Y COMPRIS, MAIS DE FACON NON LIMITATIVE, LES GARANTIES IMPLICITES DE QUALITE MARCHANDE OU D'ADEQUATION A UN USAGE SPECIFIQUE, SONT LIMITEES A LA DUREE DE LA PRESENTE GARANTIE LIMITEE. SONY ERICSSON OLL SES CONCEDANTS NE SONT EN AUCUN CAS RESPONSABLES DES DOMMAGES ACCESSOIRES OU INDIRECTS, NOTAMMENT LES PERTES DE BENEFICES OU COMMERCIALES, DANS LA MESURE OU LA LOI AUTORISE L'EXCLUSION DE TELS DOMMAGES.

Certains pays/états n'autorisent pas l'exclusion ou la limitation des dommages accessoires ou indirects, voire la limitation de la durée des garanties implicites. De ce fait, les limitations ou exclusions qui précèdent pourront ne pas s'appliquer à votre cas.

La garantie fournie n'affecte ni les droits légaux du consommateur selon la législation applicable en vigueur, ni les droits du consommateur vis-à-vis du revendeur découlant du contrat de vente/d'achat passé entre eux.

## **\* UNION EUROPEENNE (UE)**

Si vous avez acheté votre Produit dans un pays de l'Union européenne, vous pouvez le faire réparer dans n'importe quel autre pays de l'Union européenne où un distributeur agréé Sony Ericsson vend ce type de produit, et ce dans les conditions décrites ci-dessus ainsi que pendant la période d'application de la garantie. Pour savoir si votre Produit est vendu dans le pays de l'Union européenne où vous vous trouvez, appelez le centre d'appels Sony Ericsson (Call Centre) de votre région. Veuillez noter que certains services ne sont pas disponibles dans le pays de l'achat initial ; cela peut être dû, entre autres choses, au fait que votre Produit présente des composants internes ou externes différents des modèles équivalents vendus dans d'autres pays de l'Union européenne. Il est possible que les produits verrouillés à l'aide de la carte SIM puissent ne pas être réparés.

\*\* Dans certains pays/régions, des informations complémentaires sont nécessaires. Dans ce cas, elles sont clairement mentionnées sur la preuve d'achat valide.

## **Certification FCC**

Ce dispositif est conforme à l'alinéa 15 de la réglementation FCC. Son utilisation est soumise aux

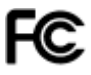

conditions suivantes : (1) Ce dispositif ne doit pas engendrer d'interférences nuisibles et (2) il doit accepter toutes les interférences auxquelles il est soumis, y compris celles qui peuvent altérer son bon fonctionnement.

#### 62 Informations importantes

## <span id="page-64-0"></span>**Declaration of Conformity**

We, **Sony Ericsson Mobile Communications AB** of Nya Vattentornet S-221 88 Lund, Sweden

declare under our sole responsibility that our product

#### **Sony Ericsson type AAB-1022015-BV**

and in combination with our accessories, to which this declaration relates is in conformity with the appropriate standards 3GPP TS 51.010-1, EN 301489-7, EN 300328, EN 301489-17, and EN 60950 following the provisions of, Radio Equipment and Telecommunication Terminal Equipment directive **99/5/EC** with requirements covering EMC directive **89/336/EEC**, and Low Voltage directive **73/23/EEC**.

Lund, February 2006  $C$  6 0 6 8 2 Dento.

*Shoji Nemoto, Head of Product Business Unit GSM/UMTS*

Ce produit est conforme à la directive R&TTE (**99/5/CE**).

# <span id="page-65-0"></span>**Index**

## **A**

activation/désactivation

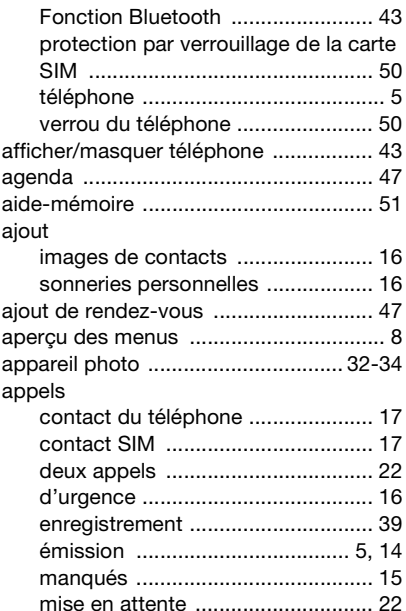

[recomposer ................................... 14](#page-15-3) [réception .......................................... 5](#page-6-2) [réponse .......................................... 15](#page-16-1)

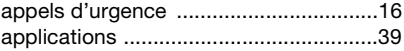

## **B**

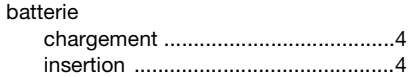

#### **C**

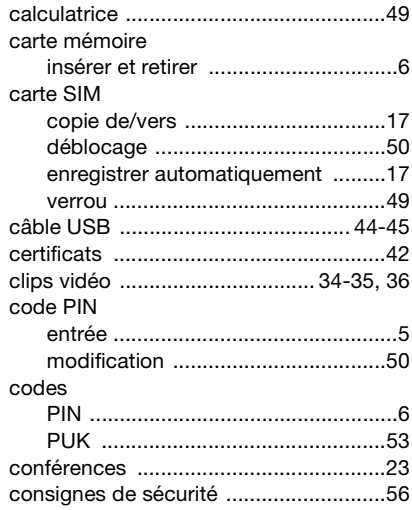

64 Index

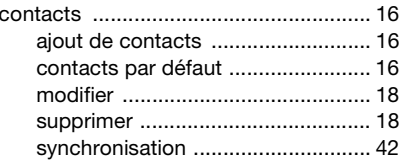

## D

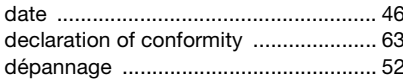

## E

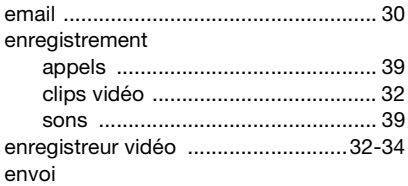

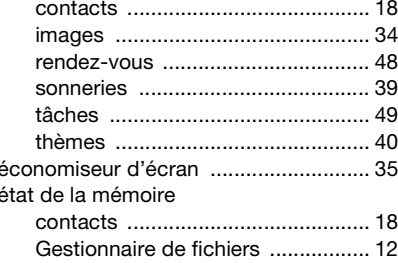

### G Gestionnaire de fichiers ........................ 11 groupes fermés d'utilisateurs ............... 26

## $H$

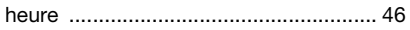

## I.

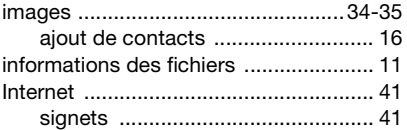

## $\mathbf{J}$

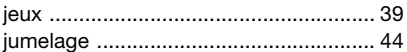

#### п langue

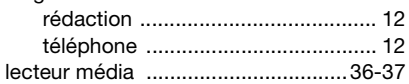

### M

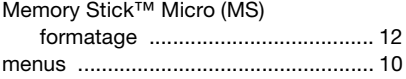

Index 65

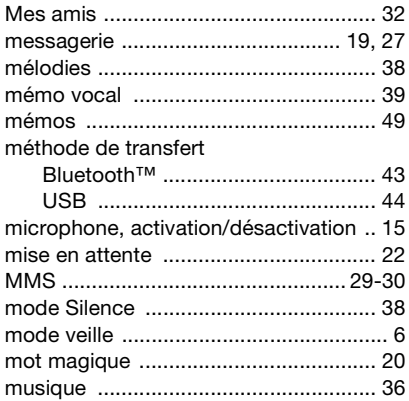

## **N**

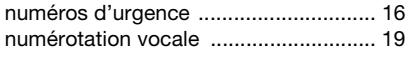

## **O**

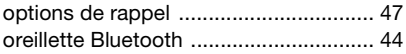

## **P**

paramètres

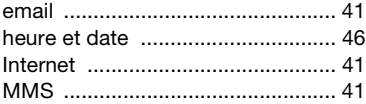

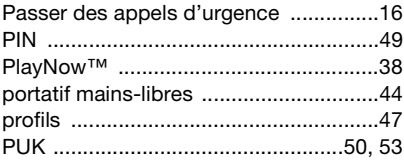

## **R**

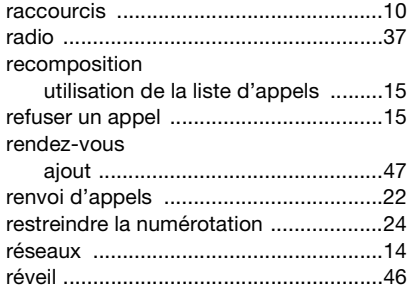

## **S**

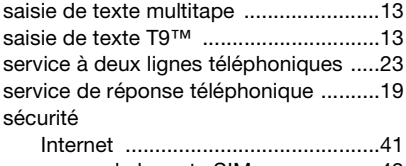

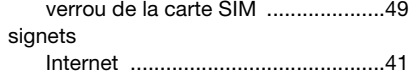

## 66 Index

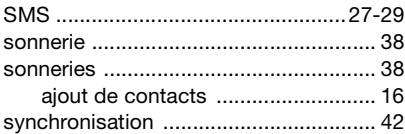

## **T**

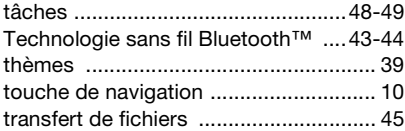

## **V**

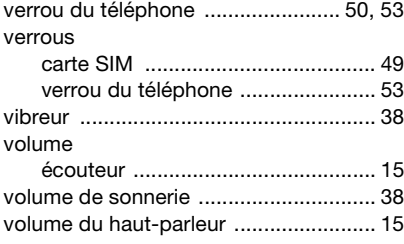

## **Z**

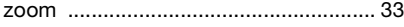